# **Installation & Operation Guide Mini-Connect Ethernet to USB**

Version 1.0 Published: March 22, 2016

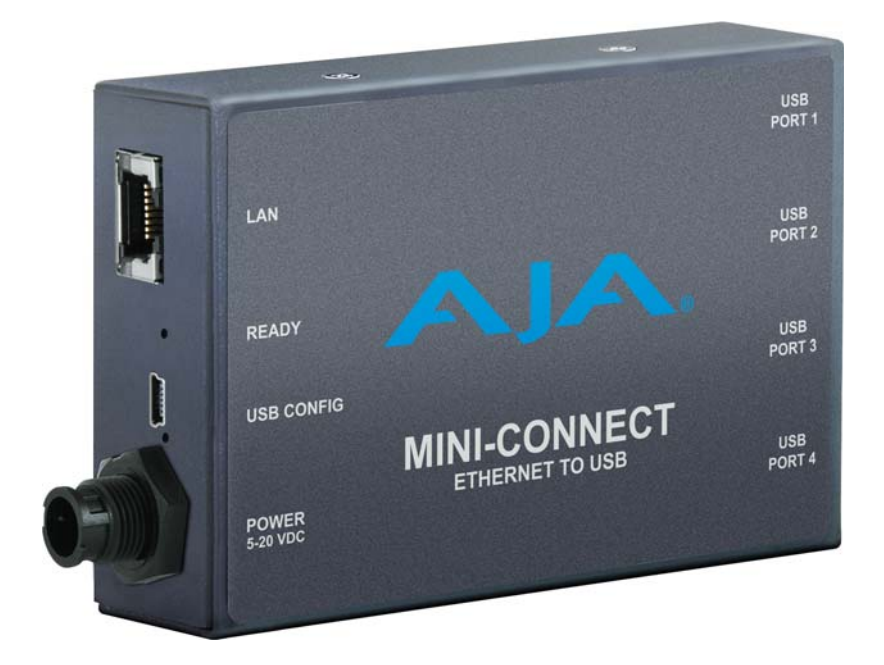

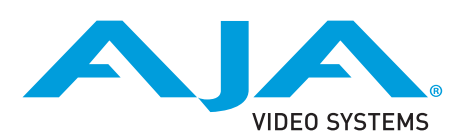

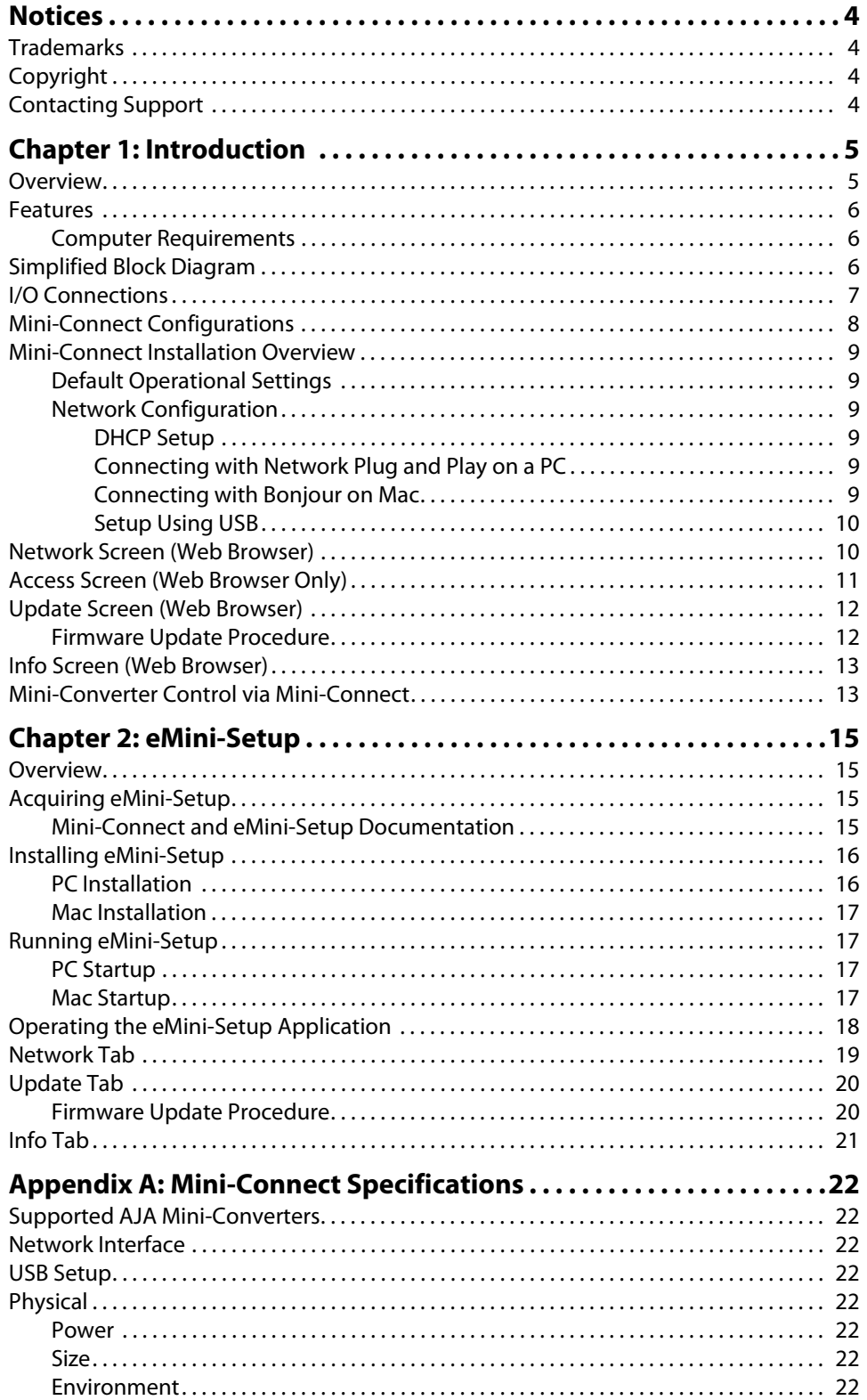

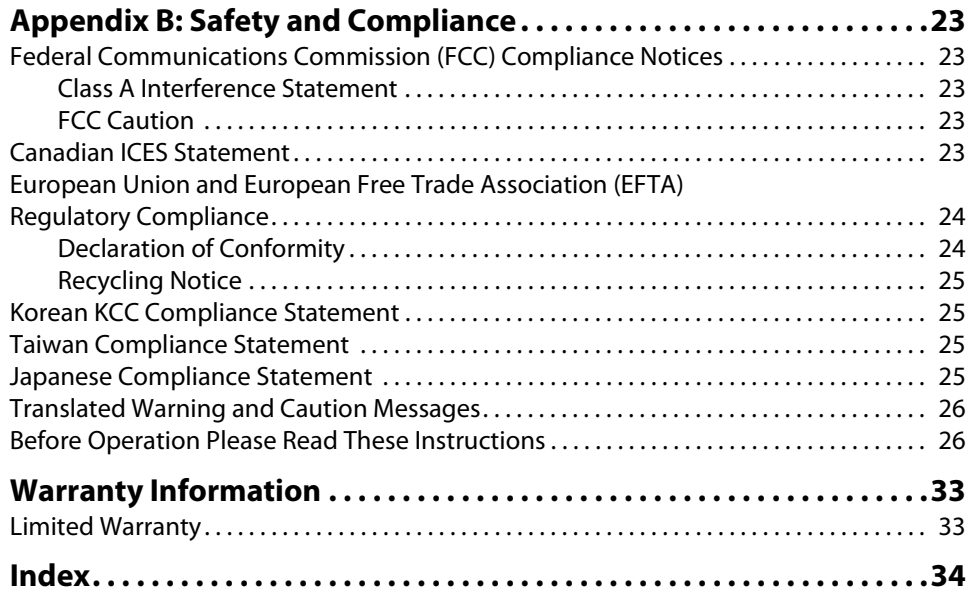

## <span id="page-3-1"></span><span id="page-3-0"></span>**Trademarks**

AJA® and Because it matters.® are registered trademarks of AJA Video Systems, Inc. for use with most AJA products. AJA™ is a trademark of AJA Video Systems, Inc. for use with recorder, router, software and camera products. Because it matters.™ is a trademark of AJA Video Systems, Inc. for use with camera products.

CION®, Corvid Ultra®, lo®, Ki Pro®, KONA®, KUMO®, ROI® and T-Tap® are registered trademarks of AJA Video Systems, Inc.

AJA Control Room™, FiDO™, KiStor™, Science of the Beautiful™, TruScale™, TruZoom™, V2Analog™ and V2Digital™ are trademarks of AJA Video Systems, Inc.

AirPort, Apple, Apple logo, AppleShare, AppleTalk, FireWire, iPod, iPod touch, Mac, Macintosh and ProRes, are registered trademarks of Apple Inc. Final Cut Pro, QuickTime and QuickTime logo are trademarks of Apple Inc.

Avid, Avid DNxHD and Media Composer are registered trademarks of Avid Technology, Inc.

Adobe is a registered trademark of Adobe Systems Incorporated in the United States and/or other countries.

HDMI, the HDMI logo and High-Definition Multimedia Interface are trademarks or registered trademarks of HDMI Licensing, LLC.

DVI is a registered trademark of DDWG.

TASCAM is a registered trademark of TEAC Corporation.

Dolby and the double-D Dolby logo are registered trademarks of Dolby Laboratories Licensing Corporation.

All other trademarks are the property of their respective holders.

## <span id="page-3-2"></span>**Copyright**

Copyright © 2016 AJA Video Systems, Inc. All rights reserved. All information in this manual is subject to change without notice. No part of the document may be reproduced or transmitted in any form, or by any means, electronic or mechanical, including photocopying or recording, without the express written permission of AJA Video Systems, Inc.

## <span id="page-3-3"></span>**Contacting Support**

When calling for support, have all information at hand prior to calling. To contact AJA for sales or support, use any of the following methods:

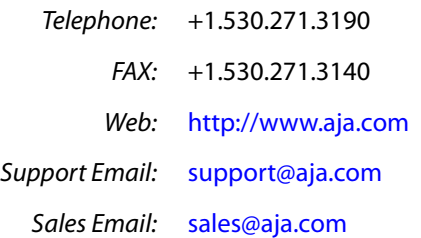

# <span id="page-4-0"></span>**Chapter 1: Introduction**

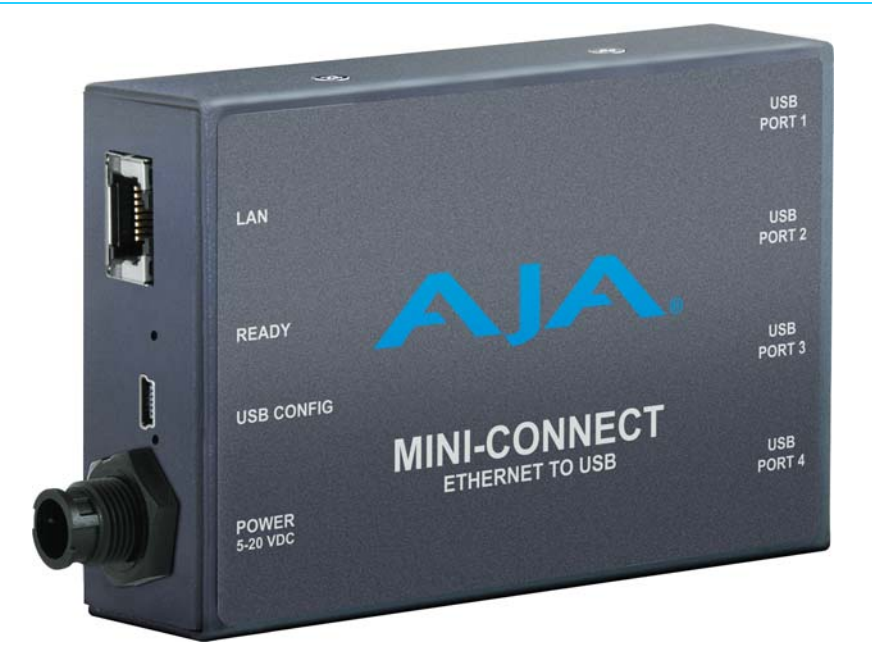

### <span id="page-4-2"></span><span id="page-4-1"></span>**Overview**

Mini-Connect enables control of up to four AJA ROI USB-enabled Mini-Converters over a single Ethernet connection. Mini-Connect integrates with your existing Ethernet network to provide easy access using any web browser on any platform for easy configuration and control of ROI Mini-Converters anywhere in your facility.

The Mini-Connect product consists of the hardware Mini-Connect, Mini-Connect web server and firmware residing on the Mini-Connect, and AJA's eMini-Setup application that runs on either Windows or Mac OSX.

Mini-Connect serves webpages permitting communications and control via computer over a network. You can access Mini-Converter User Interface screens (similar to those used by AJA's Mini-Config application) to control each of the connected Mini-Converters. The separate eMini-Setup application that runs on either Windows or Mac OS is used to communicate with and configure Mini-Connect directly via USB. The eMini-Setup application does not communicate with down stream Mini-Converters.

Mini-Connect's network configuration (IP address, DHCP, etc.) and firmware updates can be accomplished using either the Ethernet connection or a direct USB connection and AJA's eMini-Setup application. Operational configuration of Mini-Converters connected to Mini-Connect can be controlled via Ethernet, but their firmware cannot be updated via Ethernet.

The eMini-Setup application is only used to setup Mini-Connect, and cannot be used to connect to or setup attached Mini-Converters.

## <span id="page-5-0"></span>**Features**

<span id="page-5-1"></span>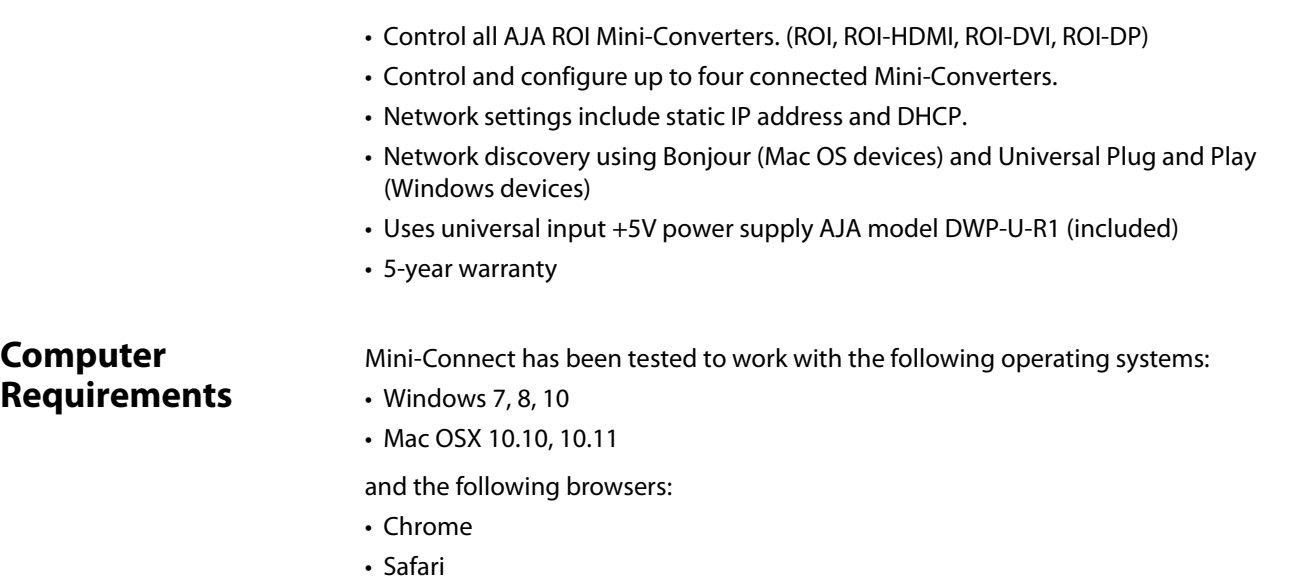

- Firefox
- Microsoft Edge
- Internet Explorer

## <span id="page-5-4"></span><span id="page-5-2"></span>**Simplified Block Diagram**

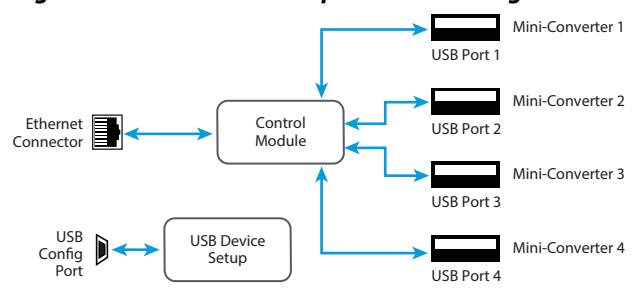

### <span id="page-5-3"></span>*Figure 1. Mini-Connect Simplified Block Diagram*

## <span id="page-6-1"></span><span id="page-6-0"></span>**I/O Connections**

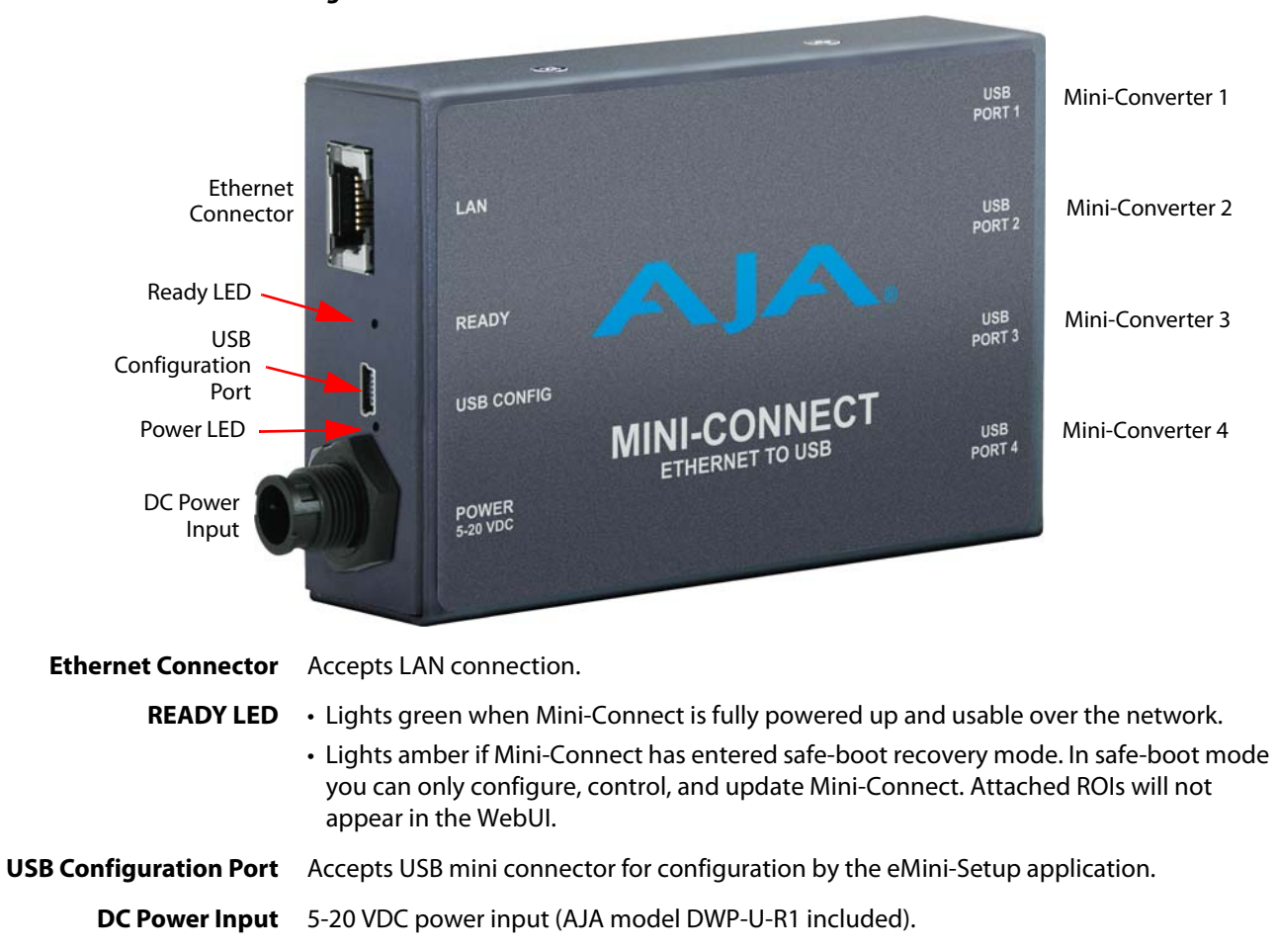

*Figure 2. Mini-Connect*

### **USB Ports 1-4** Standard USB ports for communication to up to four AJA Mini-Converters.

## <span id="page-7-0"></span>**Mini-Connect Configurations**

A typical configuration for using Mini-Connect is to connect Mini-Connect to the facility network, connect Mini-Converters to Mini-Connect with USB cabling, and connect a computer running a web browser to the network. This allows configuration of the Mini-Converters over the network, and setup of Mini-Connect via Ethernet (Figure 3).

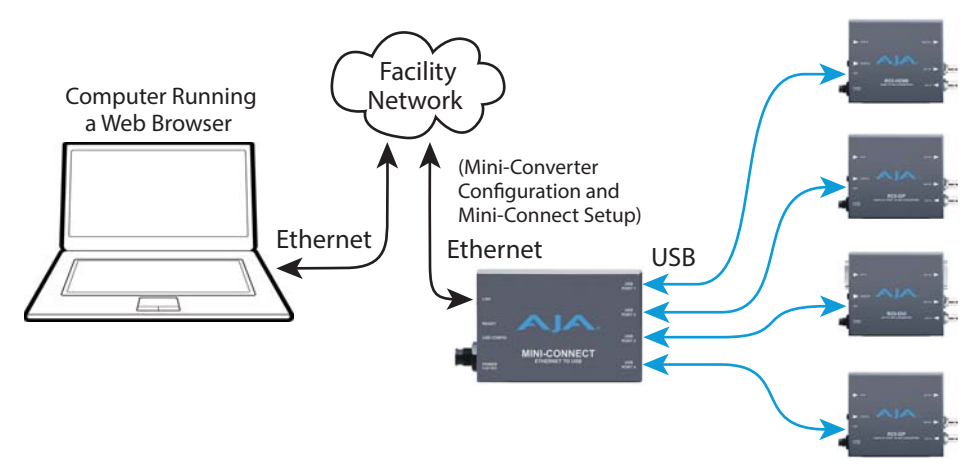

### *Figure 3. Mini-Connect Example, Ethernet Over Network*

Another configuration for using Mini-Connect is to connect Mini-Connect directly to a computer with just an Ethernet cable. Mini-Connect can then be used to configure all the Mini-Converters, and Mini-Connect can be setup over the network (Figure 4).

### *Figure 4. Mini-Connect Example, Ethernet Only*

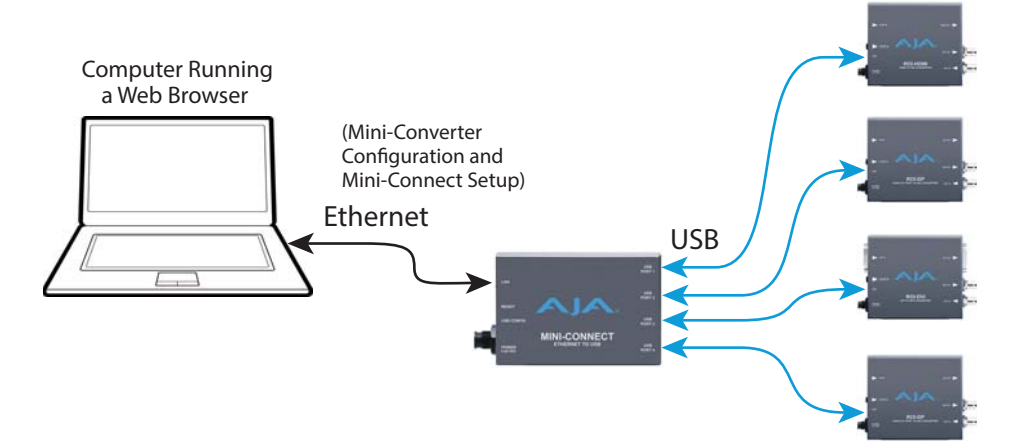

A third configuration is connecting Mini-Connect to a computer with only a USB cable. Running the eMini-Setup application on the computer permits setting up Mini-Connect, which can be useful for initial network configuration settings (*Figure 5*).

### *Figure 5. Mini-Connect Example, USB Only*

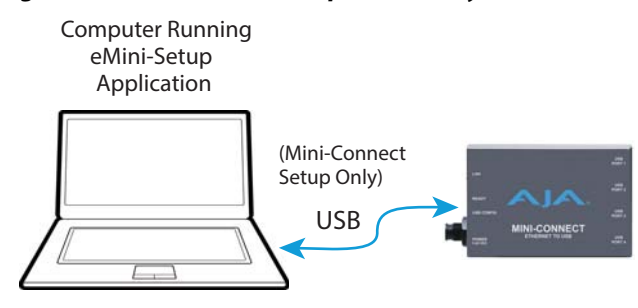

## <span id="page-8-0"></span>**Mini-Connect Installation Overview**

<span id="page-8-5"></span><span id="page-8-4"></span><span id="page-8-3"></span><span id="page-8-2"></span><span id="page-8-1"></span>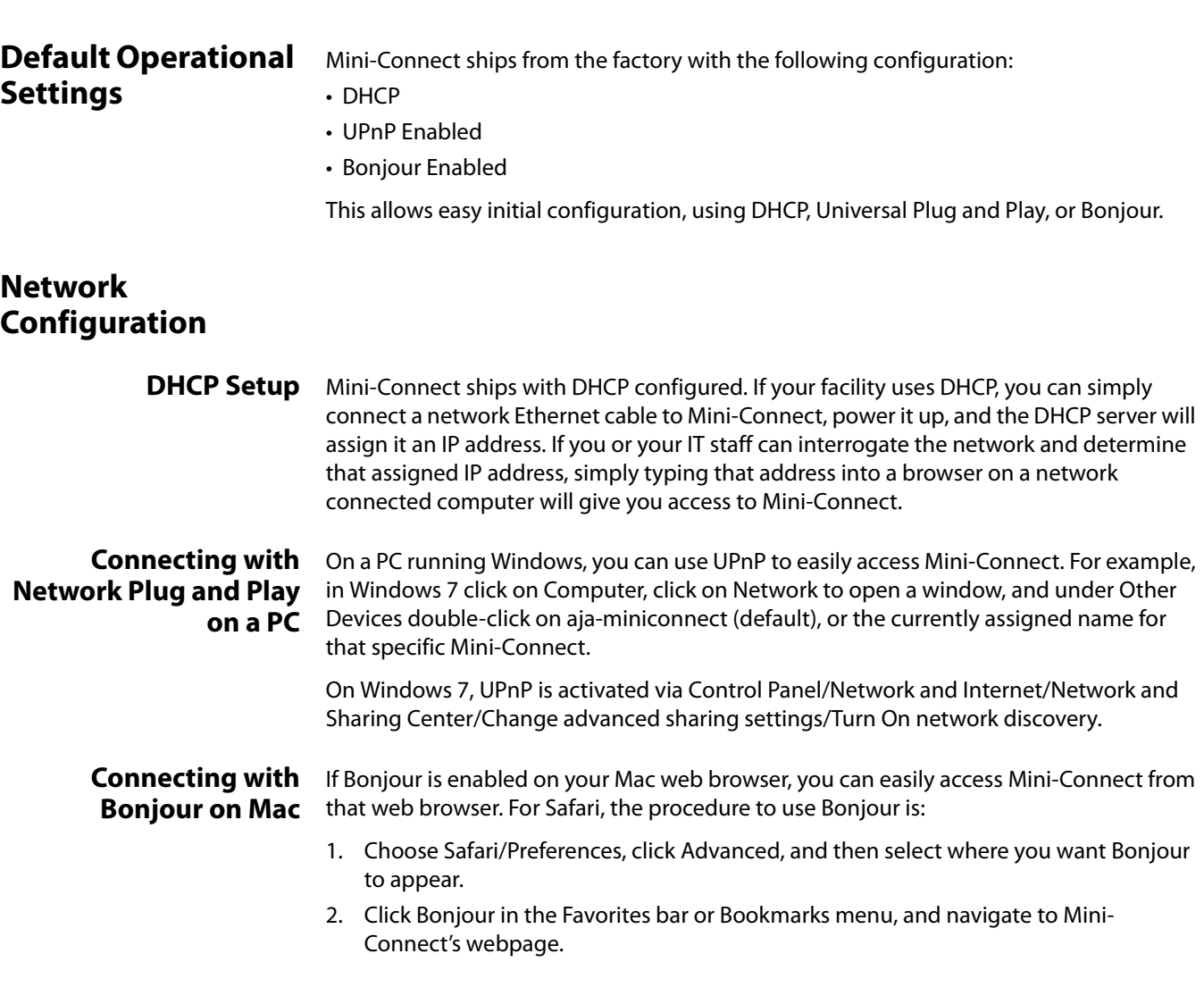

<span id="page-9-0"></span>**Setup Using USB** Mini-Connect, like all AJA Mini-Converters, does not have an information display, so you cannot directly see what IP address it has been assigned. If you cannot determine a DHCP assigned IP address, or wish to use a static IP address, you can use eMini-Setup to access and configure Mini-Connect. See ["Chapter 2: eMini-Setup on page 15"](#page-14-4) for more information.

## <span id="page-9-1"></span>**Network Screen (Web Browser)**

<span id="page-9-2"></span>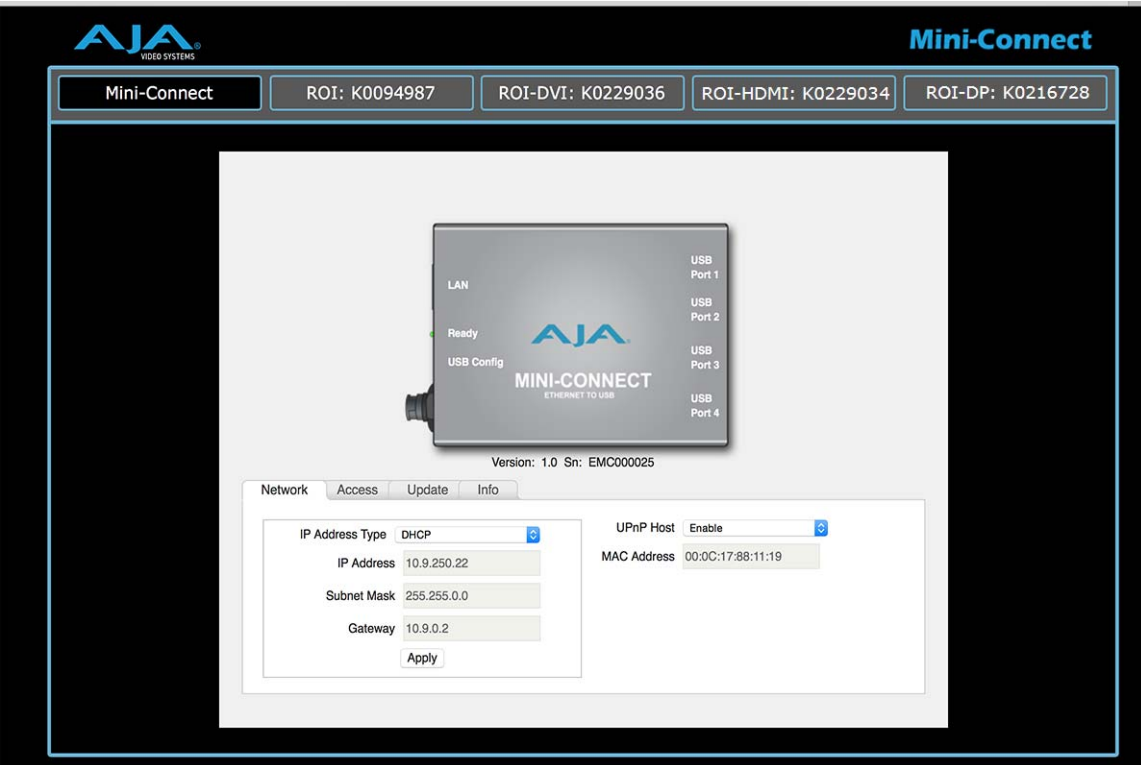

Displayed below the graphic image are the version of firmware currently installed in Mini-Connect, and the factory set unique serial number of your Mini-Connect. If you ever call AJA Support for service, you may be asked for this serial number.

When connected, the default Network screen lets you change and apply network parameters. You must click the Apply button to initiate any IP address changes.

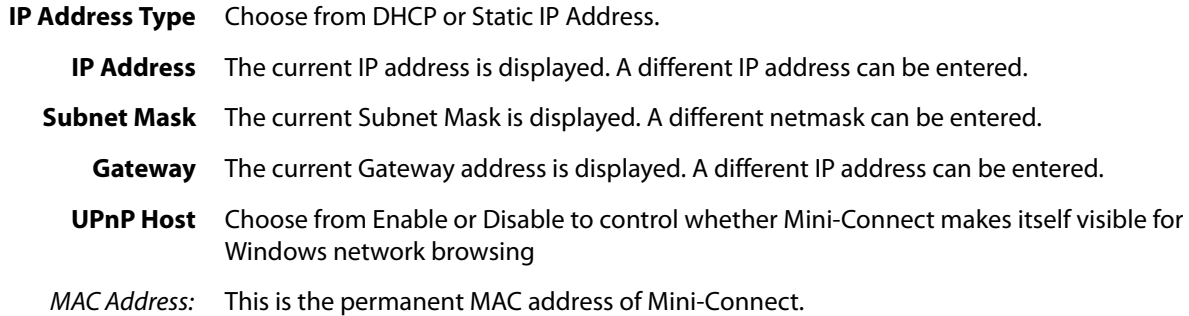

## <span id="page-10-0"></span>**Access Screen (Web Browser Only)**

<span id="page-10-1"></span>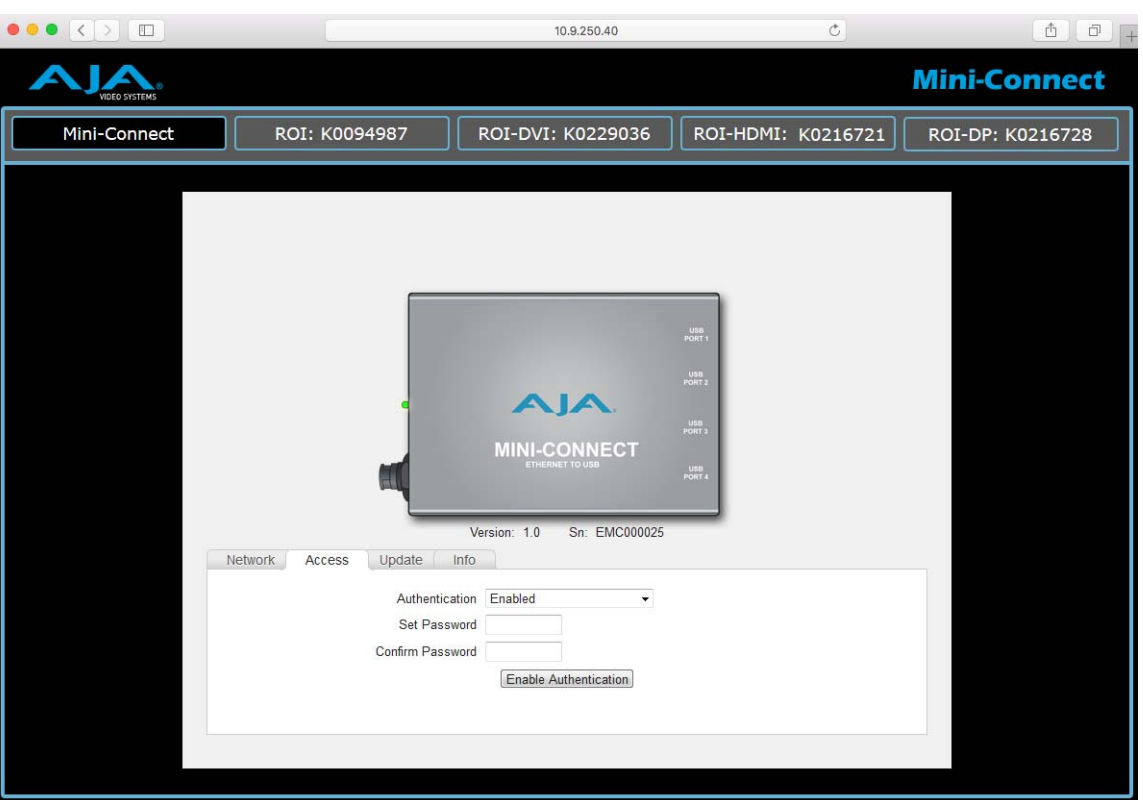

One Mini-Connect screen is available only from the web browser interface. The Access screen permits setting a password for network access to Mini-Connect (and connected Mini-Converters).

### <span id="page-10-2"></span>**Authentication** Choose either Disabled (default) or Enabled.

<span id="page-10-3"></span>

**Set & Confirm Password** When Enabled is selected, enter and confirm the password to be used for access. Select Disabled to cancel. When Authentication is enabled, a login screen appears on the web browser.

### *Figure 6. Admin Login Screen*

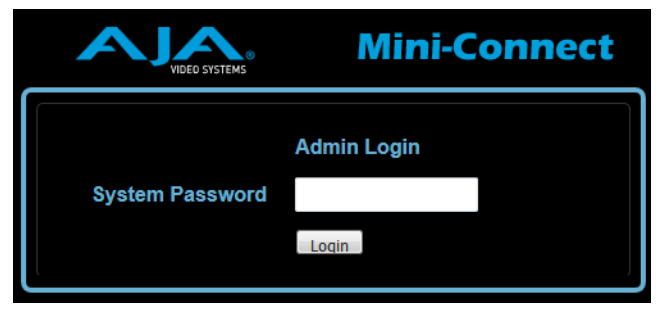

The password can be reset using the eMini-Setup application.

NOTE: If Authentication is enabled and the login screen is displayed, turning off authentication in eMini-Setup will not automatically redirect you to the normal user interface. The login screen remains. To get into the webUI when authentication has been disabled, click the "login" button with no password.

## <span id="page-11-0"></span>**Update Screen (Web Browser)**

<span id="page-11-2"></span>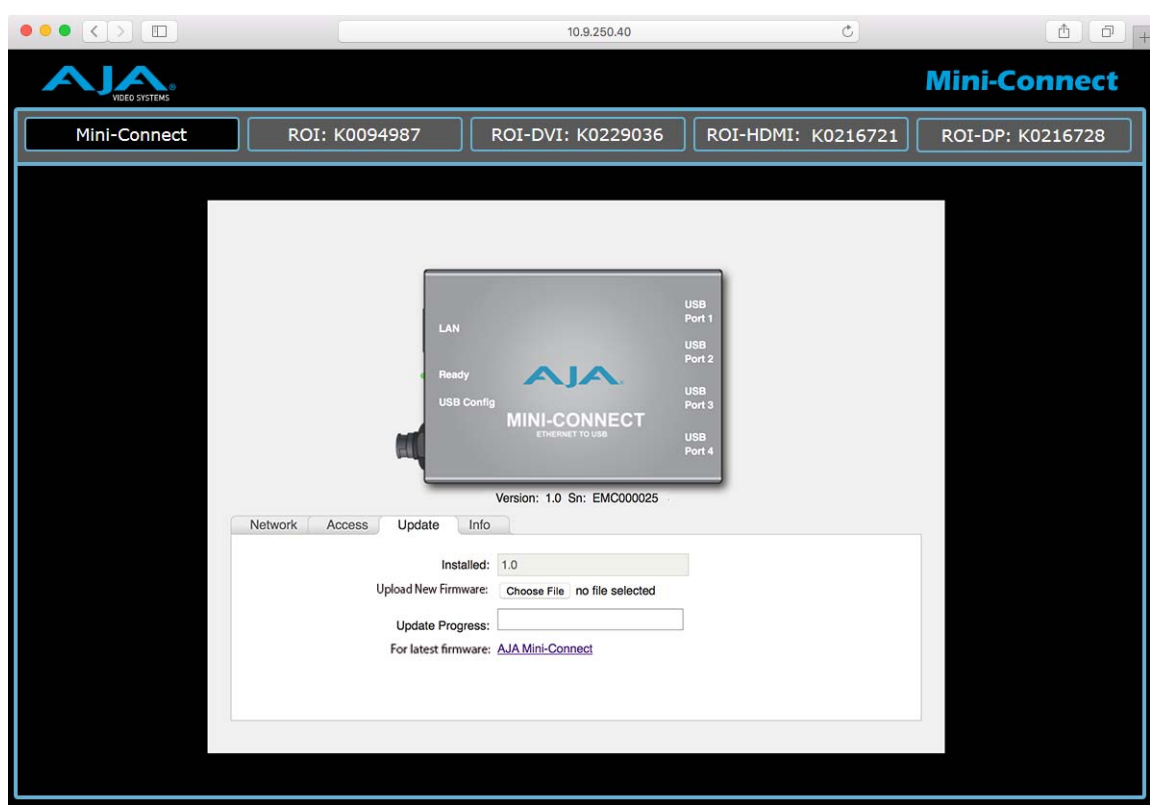

Use this Update screen to install new firmware on your Mini-Connect, and to access the AJA website to acquire firmware and software.

<span id="page-11-1"></span>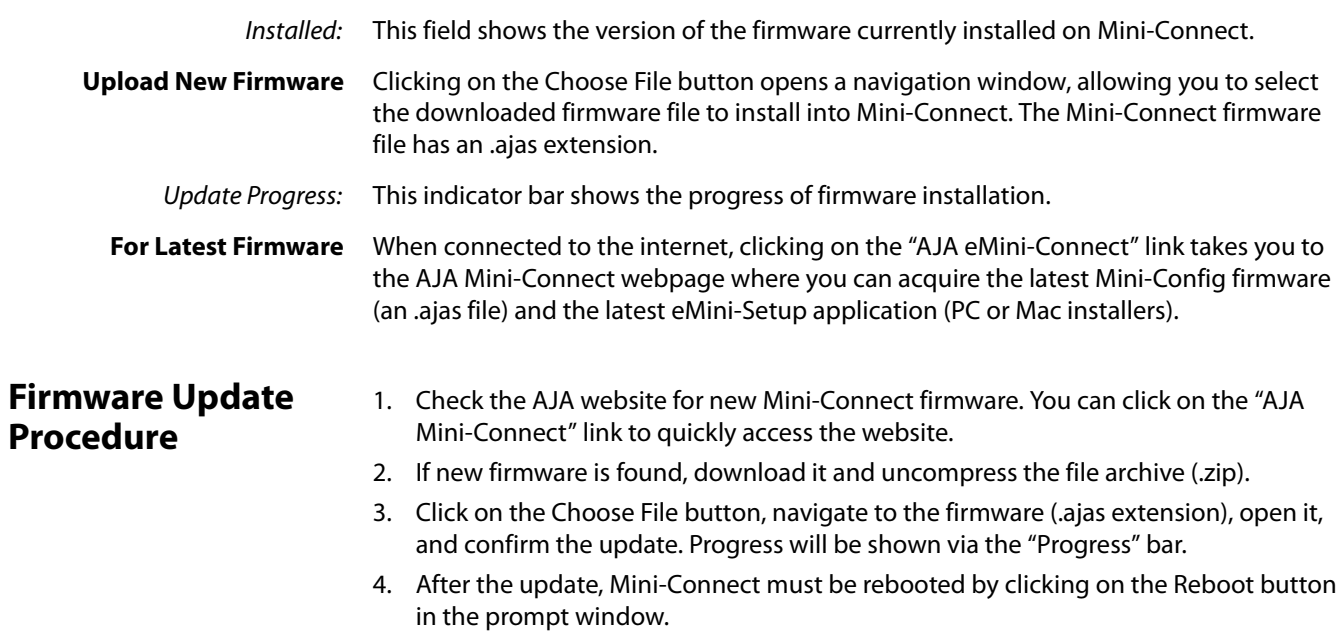

## <span id="page-12-2"></span><span id="page-12-0"></span>**Info Screen (Web Browser)**

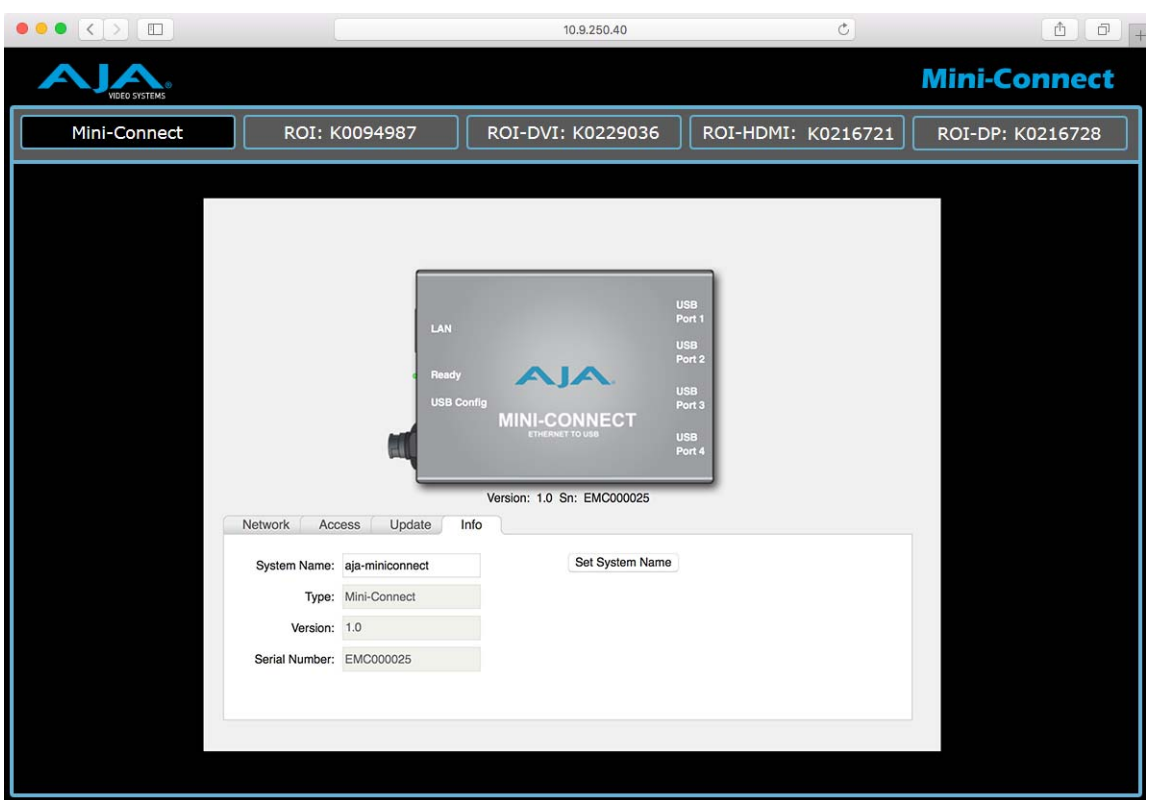

<span id="page-12-3"></span>This screen provides basic information about this Mini-Connect. This information is mostly useful when calling AJA Support for service or technical support.

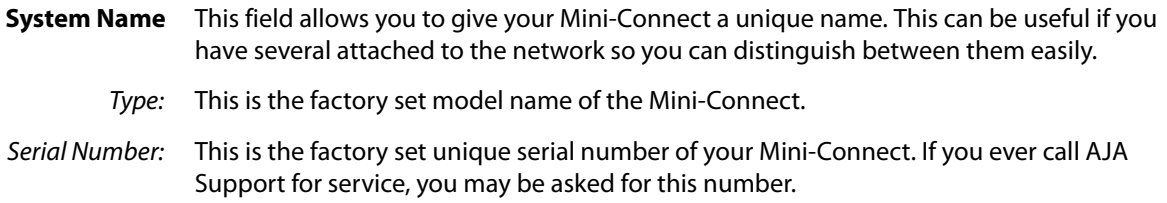

## <span id="page-12-1"></span>**Mini-Converter Control via Mini-Connect**

When Mini-Converters are connected via USB to a Mini-Connect that is also connected to a network via Ethernet, those Mini-Converters can be controlled and configured over the network using a web browser.

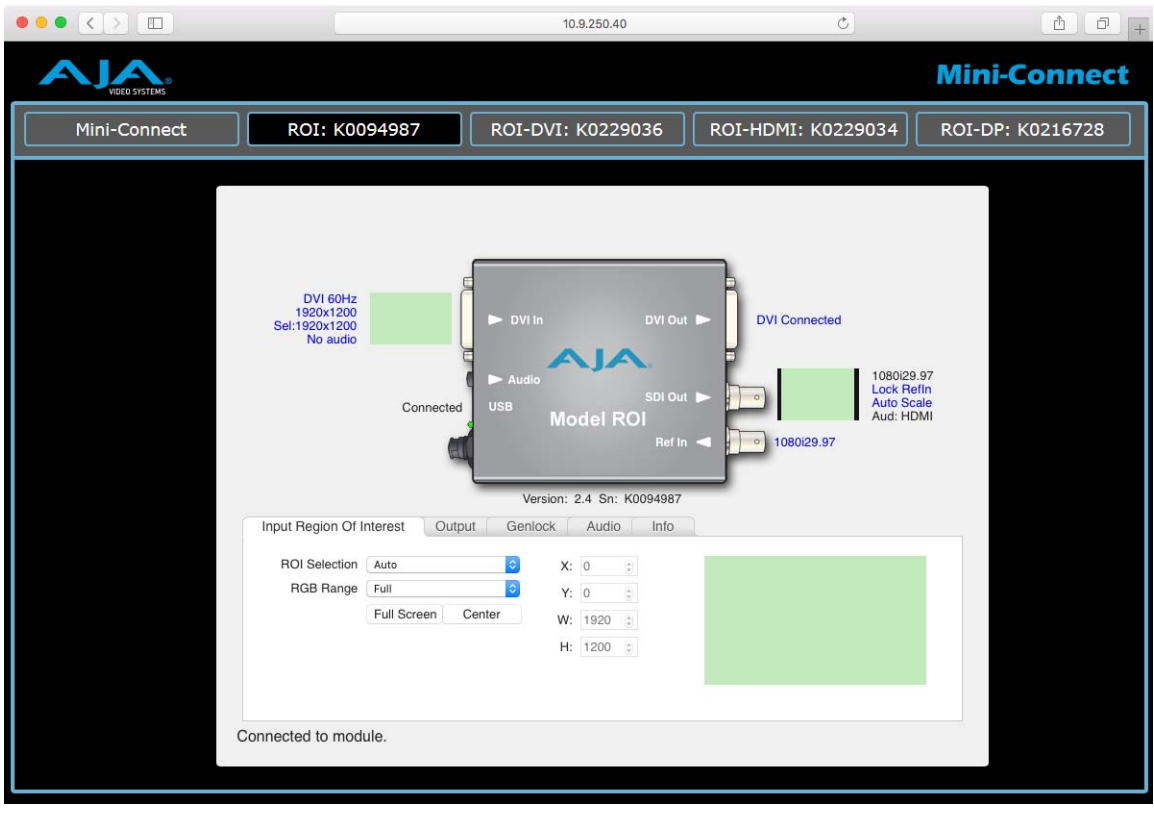

*Figure 7. Web User Interface with Four Mini-Converters Connected*

The user interface available in the web browser for each connected Mini-Converter is similar to the user interface seen in the separate Mini-Config application, except the Update screen is not included.

NOTE: Mini-Connect v1.0 cannot be used to update the firmware of connected Mini-Converters over Ethernet. Mini-Converter updates can only be performed via a direct USB connection using Mini-Config.

For information about operating connected Mini-Converters, refer to the AJA documentation for that specific type of Mini-Converter, available on the AJA website and in the AJA Mini-Config application.

# <span id="page-14-0"></span>**Chapter 2: eMini-Setup**

## <span id="page-14-1"></span>**Overview**

<span id="page-14-4"></span>This chapter describes using the eMini-Setup application to initially communicate with and configure Mini-Connect over a direct USB connection. Once configured, Mini-Connect can be accessed via an Ethernet network using a web browser. Subsequently, Mini-Connect can be reconfigured over that network, or directly via USB.

The eMini-Setup application is only used to setup Mini-Connect, and cannot be used to connect to or setup attached Mini-Converters.

The general procedure is:

- 1. Acquire eMini-Setup from the AJA website and install the eMini-Setup application onto a computer.
- 2. Connect Mini-Connect to that computer's USB port.
- 3. Launch the eMini-Setup application.
- 4. Go to the Network tab, where the IP address settings are displayed and can be changed.

## <span id="page-14-7"></span><span id="page-14-2"></span>**Acquiring eMini-Setup**

AJA's eMini-Setup application is available for download from the AJA website.

To download the latest eMini-Setup package, which includes the eMini-Setup application and documentation, go to:

http://www.aja.com/products/mini-converters/mini-connect

<span id="page-14-5"></span>Click the support button and select either the Windows or Mac icon to download the desired version.

<span id="page-14-6"></span><span id="page-14-3"></span>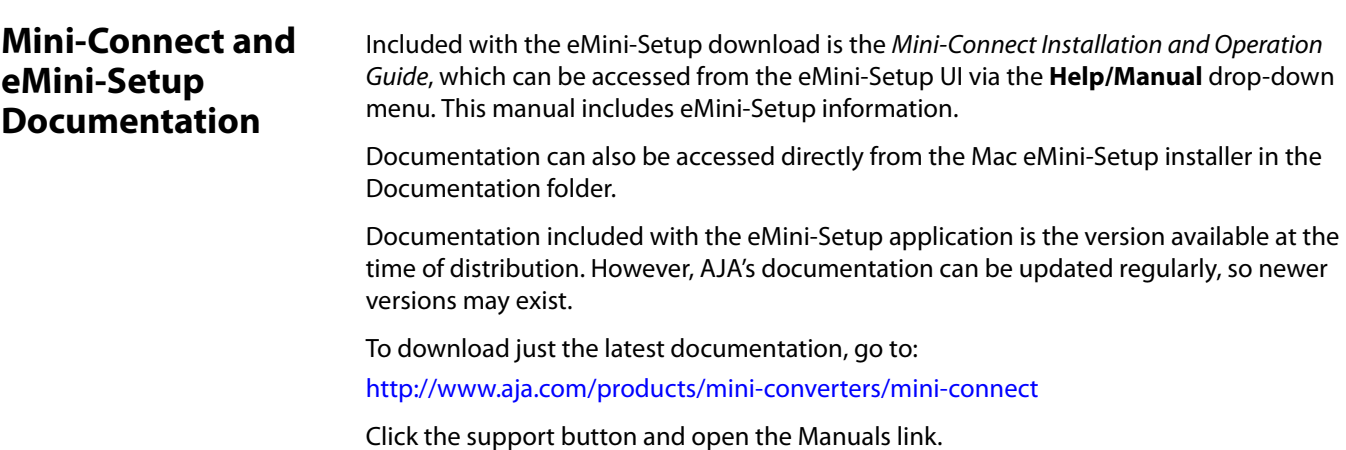

<span id="page-15-2"></span><span id="page-15-1"></span><span id="page-15-0"></span>**PC Installation** To install eMini-Setup on a Windows PC:

- 1. Download the application from the AJA website (select the Windows icon on the Mini-Connect Support webpage).
- 2. Open the AJA\_eMini-Setup\_win.zip file.
- 3. Double-click on the AJA\_eMiniSetup.msi file.
- 4. The Setup Wizard will guide you through the installation.

### *Figure 8. eMini-Setup PC Wizard*

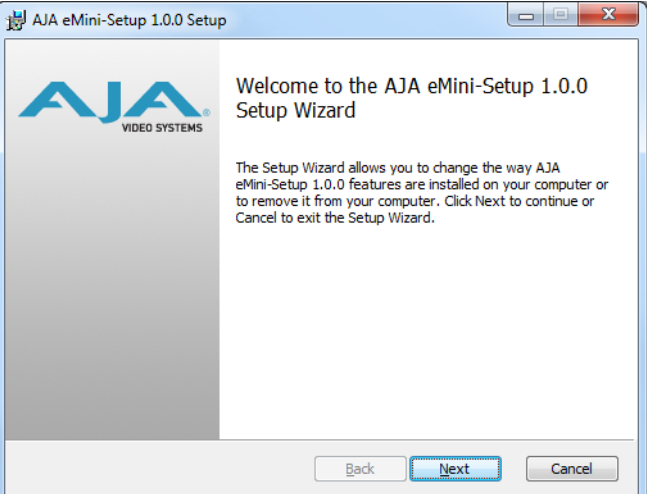

- 5. Click **Next** to begin. Answer the questions in the subsequent dialogues, including device software installation if displayed. When finished, an AJA eMini-Setup shortcut will be installed on the desktop, and you will be able to locate the eMini-Setup application in the AJA folder in the Programs listing.
- NOTE: If the eMini-Setup application already exists on the PC, a different Setup Wizard appears.

*Figure 9. eMini-Setup Wizard, Re-installation*

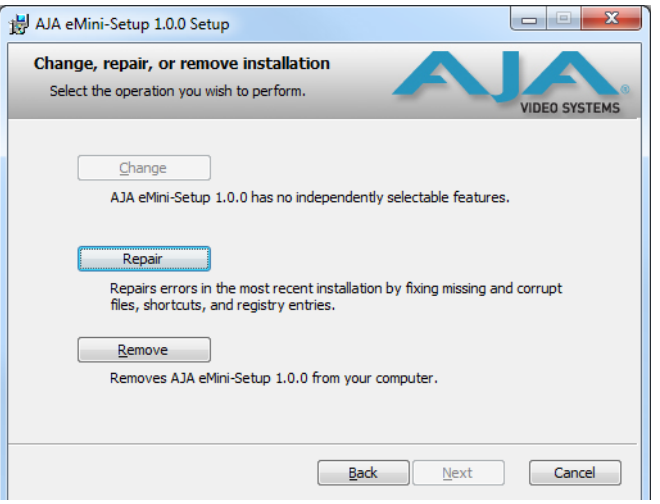

With this screen you can **Repair** (reinstall) or **Remove** (uninstall) eMini-Setup on the PC.

<span id="page-16-4"></span><span id="page-16-0"></span>**Mac Installation** To install the application on a Mac:

- NOTE: Mac computers must be Intel-based (G5, G4 and earlier models will not work with eMini-Setup).
	- 1. Download the application from the AJA website (select the Apple icon on the Mini-Connect Support webpage).
	- 2. Unzip the file.
	- 3. Double-click on the AJA eMini-Setup.dmg file.
	- 4. Answer the prompt and a utility program will be launched.

## *Figure 10. eMini-Setup Mac Installer*

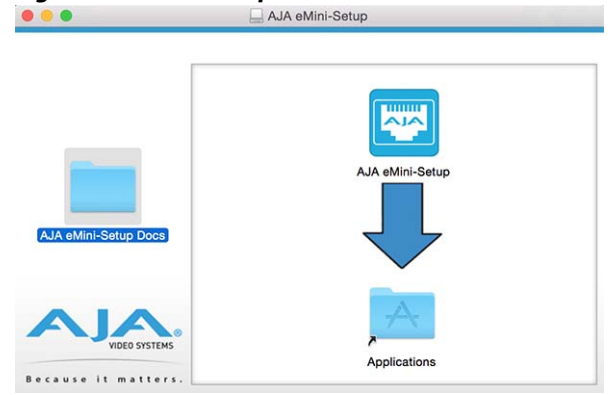

5. To complete the installation drag the "AJA eMiniSetup" icon to the Applications folder.

## <span id="page-16-5"></span><span id="page-16-1"></span>**Running eMini-Setup**

Connect Mini-Connect to the PC or Mac via the supplied USB cable. Connect the external power supply (supplied) to Mini-Connect.

### <span id="page-16-2"></span>**PC Startup**

To run eMini-Setup on a PC, double-click on the AJA eMini-Setup icon on your desktop, or open the AJA folder in the program list and click on the AJA eMini-Setup application located inside the eMini-Setup folder.

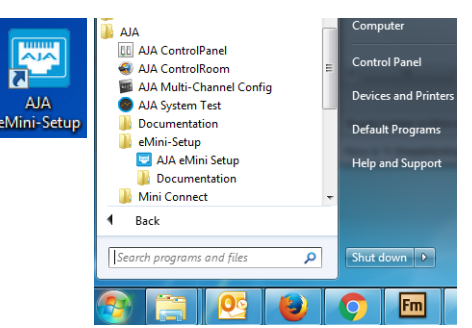

<span id="page-16-3"></span>**Mac Startup** To run eMini-Setup on a Mac, open the Applications folder and locate the AJA eMini-Setup application. Double-click the application to launch it.

## <span id="page-17-0"></span>**Operating the eMini-Setup Application**

The eMini-Setup application provides a graphic interface for viewing settings and updating software.

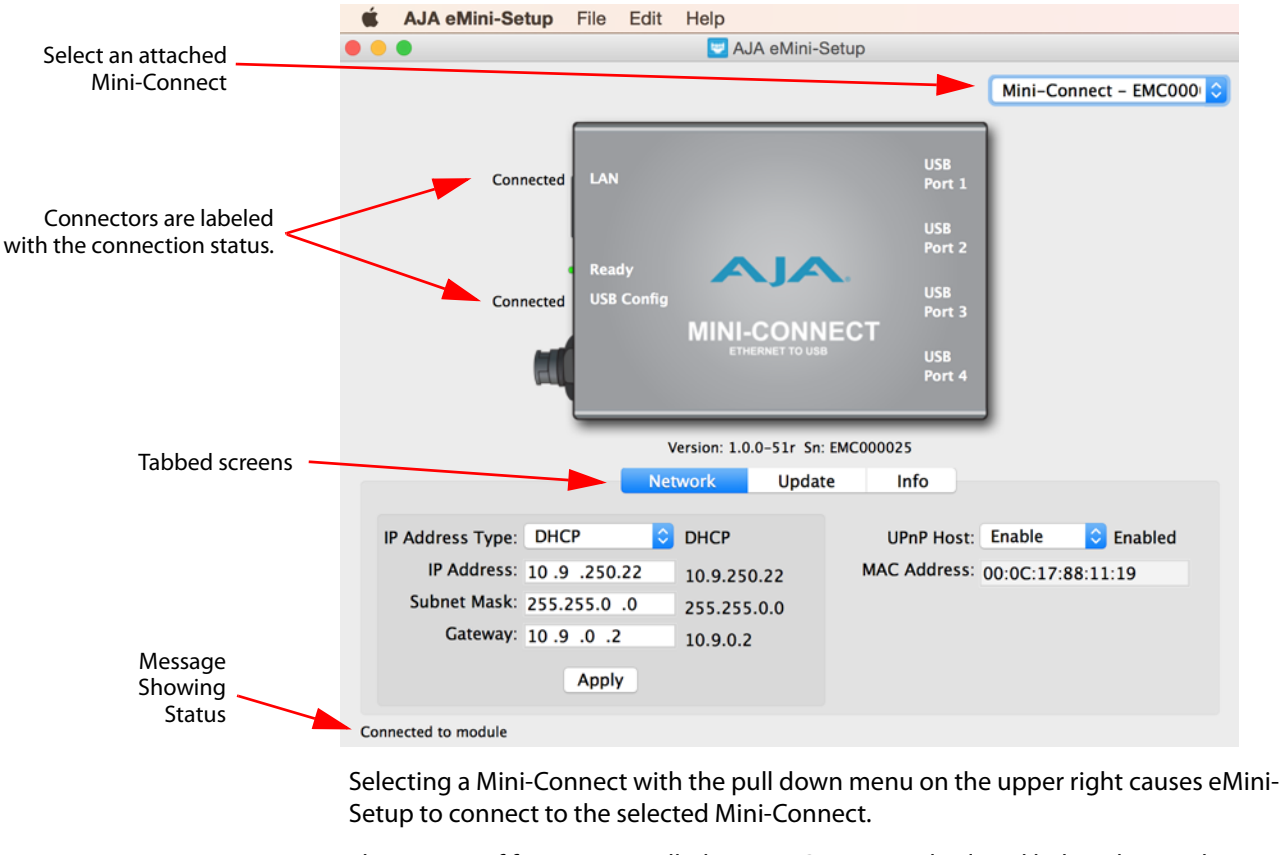

<span id="page-17-1"></span>*Figure 11. Example eMini-Setup Screen*

Version: The version of firmware installed in Mini-Connect is displayed below the graphic.

Sn: This is the factory set unique serial number of your Mini-Connect. If you ever call AJA Support for service, you may be asked for this number.

A status field at the bottom of the screen shows if the eMini-Setup application is connected and communicating with Mini-Connect.

- **File Menu** The **File** drop down menu on the eMini-Setup application bar has a **Revert to Factory Settings** menu item that allows you to change the settings back to Mini-Connect's factory defaults.
- **Edit Menu** The Edit drop down menu has standard Cut, Copy and Paste functions for editing text.
- **Help Menu** The Help drop down menu has a link to the Mini-Connect manual.

## <span id="page-18-0"></span>**Network Tab**

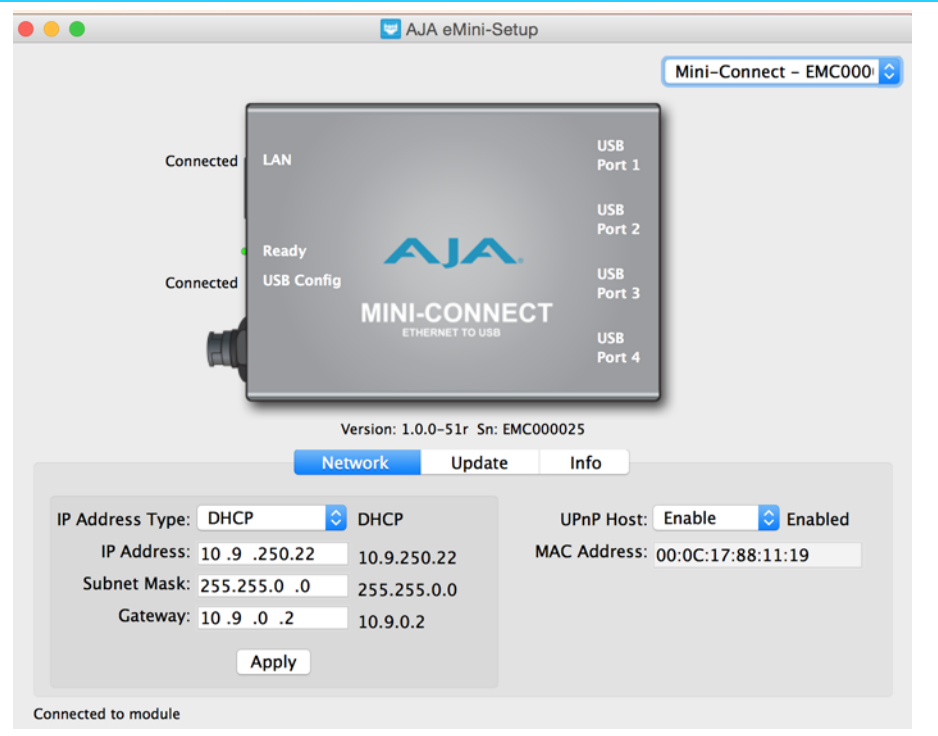

This tab lets you change the network setup. You must click the Apply button to initiate any IP address changes.

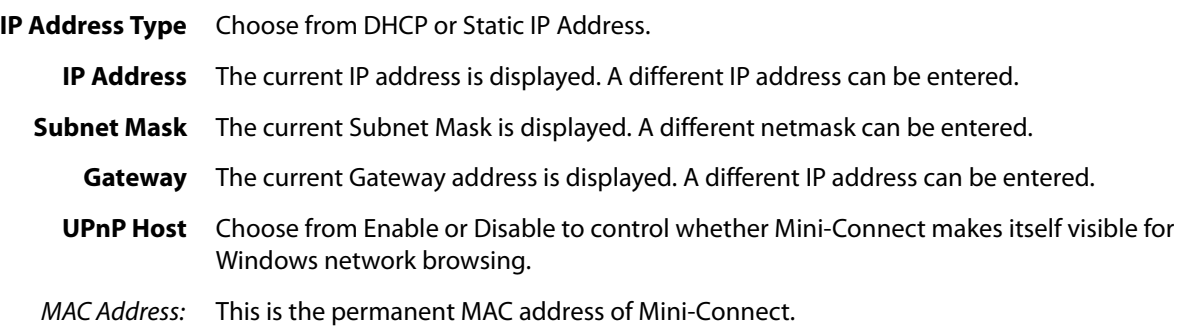

## <span id="page-19-2"></span><span id="page-19-0"></span>**Update Tab**

<span id="page-19-1"></span>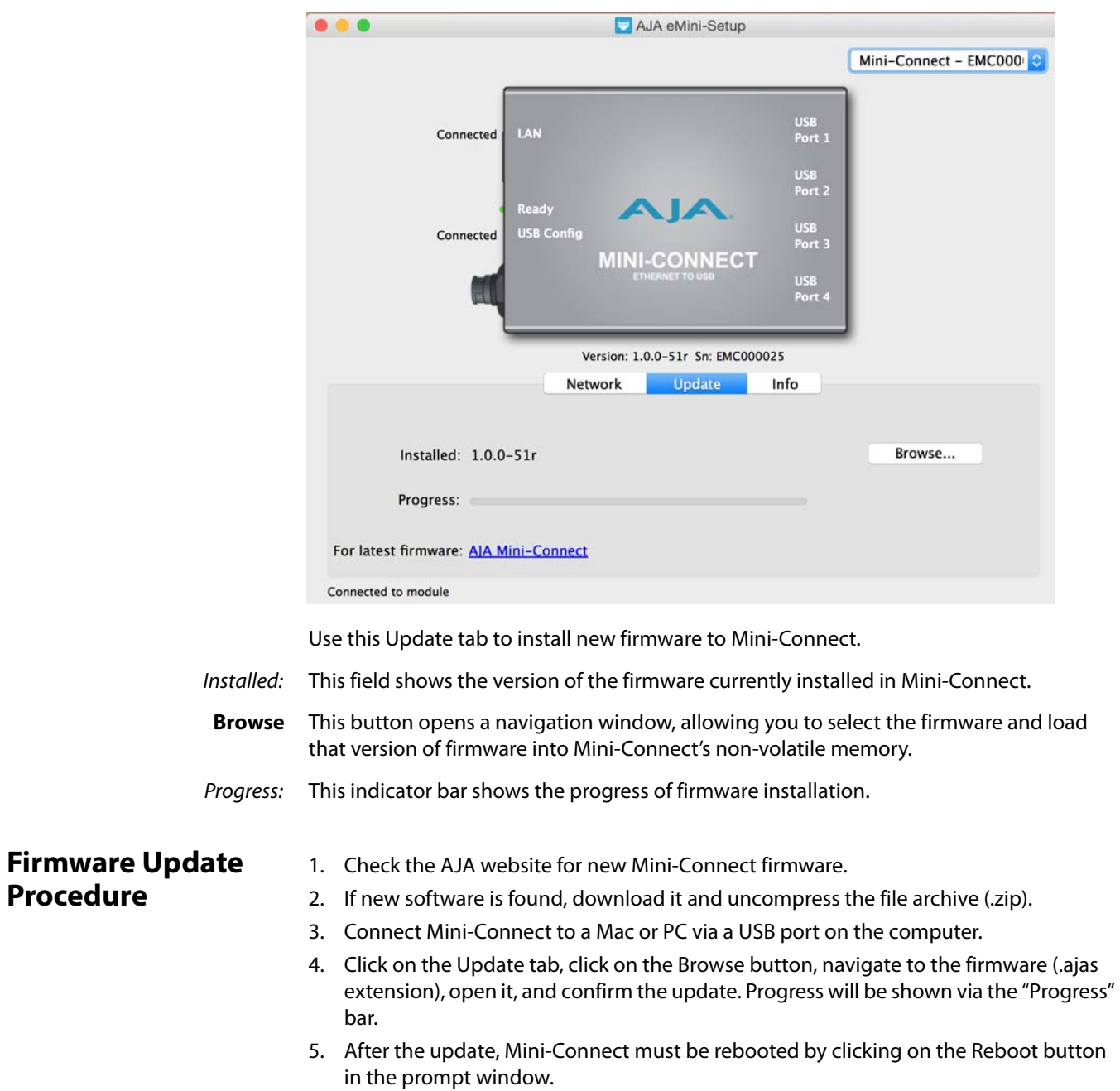

## <span id="page-20-2"></span><span id="page-20-0"></span>**Info Tab**

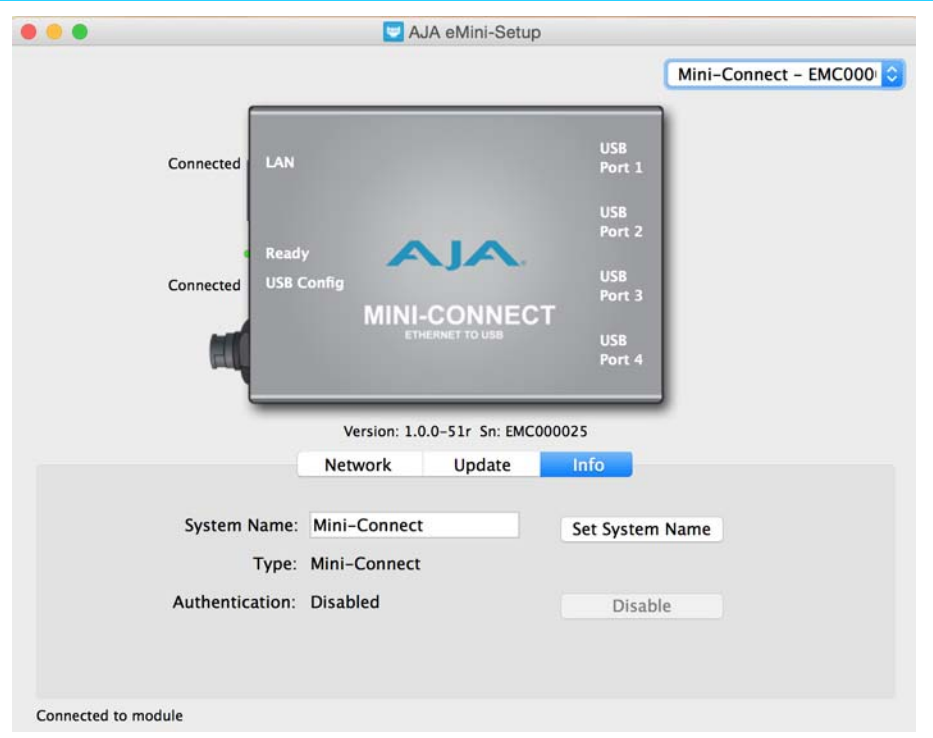

<span id="page-20-3"></span>This tab provides basic information about this Mini-Connect. This information is mostly useful when calling AJA Support for service or technical support.

- **Name** This field allows you to give your Mini-Connect a unique name. This can be useful if you have several attached to a Mac/PC via USB so you can distinguish between them easily.
- <span id="page-20-1"></span>Type: This is the factory set model name of the Mini-Connect.
- **Authentication** If Authentication has been Enabled on the web browser Access tab, you can disable the security feature by clicking on the Disable button.

# <span id="page-21-8"></span><span id="page-21-0"></span>**Appendix A: Mini-Connect Specifications**

## <span id="page-21-1"></span>**Supported AJA Mini-Converters**

<span id="page-21-7"></span><span id="page-21-6"></span><span id="page-21-5"></span><span id="page-21-4"></span><span id="page-21-3"></span><span id="page-21-2"></span>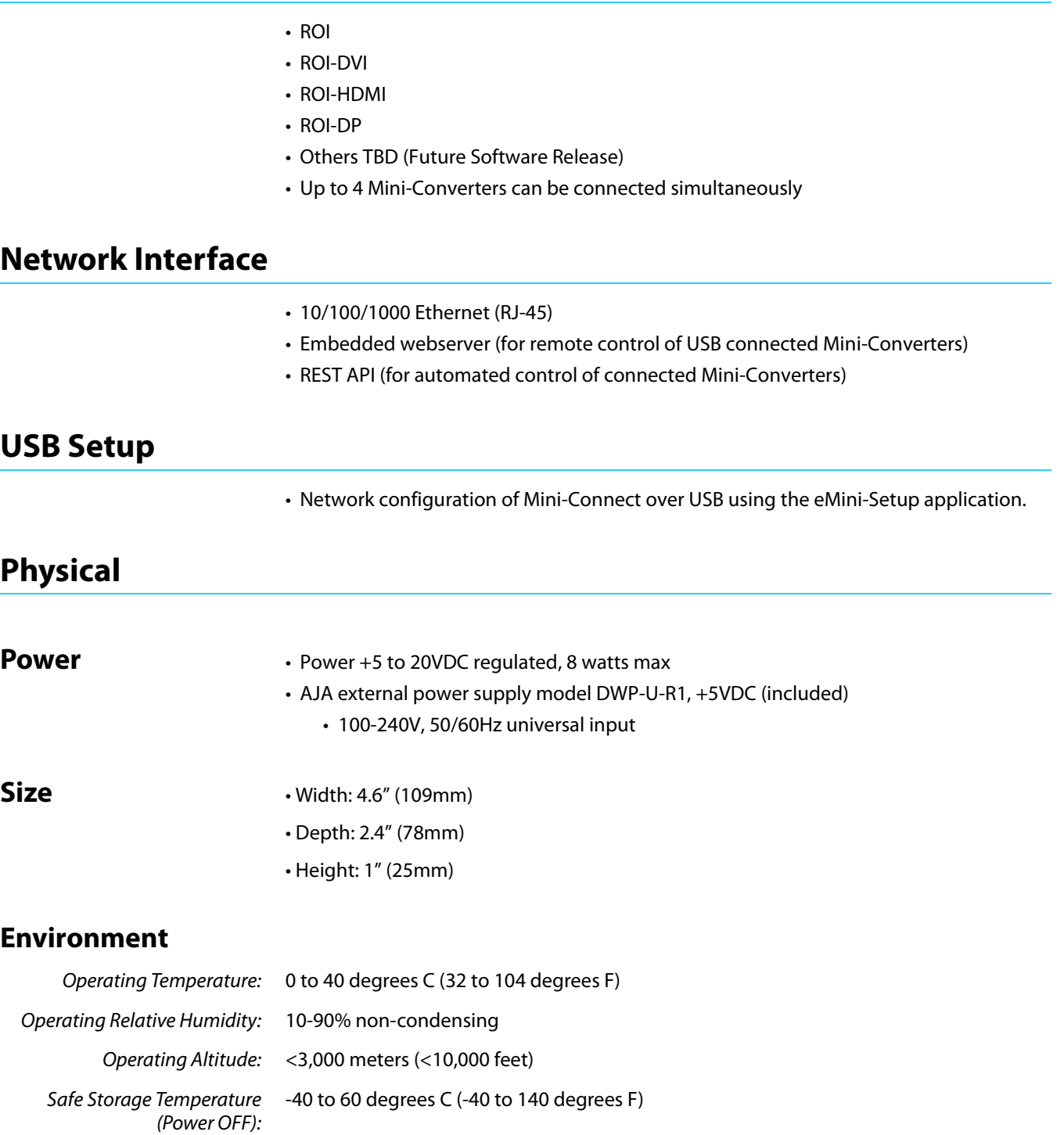

# <span id="page-22-0"></span>**Appendix B: Safety and Compliance**

## <span id="page-22-5"></span><span id="page-22-1"></span>**Federal Communications Commission (FCC) Compliance Notices**

### <span id="page-22-2"></span>**Class A Interference Statement** This equipment has been tested and found to comply with the limits for a Class A digital device, pursuant to Part 15, Subpart B of the FCC Rules. These limits are designed to provide reasonable protection against harmful interference in a residential installation. This equipment generates, uses, and can radiate radio frequency energy and, if not installed and used in accordance with the instructions, may cause harmful interference to radio communications. However, there is no guarantee that interference will not occur in a particular installation. If this equipment does cause harmful interference to radio or television reception, which can be determined by turning the equipment off and on, the user is encouraged to try to correct the interference by one or more of the following measures: • Reorient or relocate the receiving antenna. • Increase the separation between the equipment and receiver. • Connect the equipment into an outlet on a circuit different from that to which the receiver is connected. • Consult the dealer or an experienced radio/TV technician for help.

<span id="page-22-3"></span>**FCC Caution** This device complies with Part 15 of the FCC Rules. Operation is subject to the following two conditions: (1) This device may not cause harmful interference, and (2) this device must accept any interference received, including interference that may cause undesired operation.

## <span id="page-22-4"></span>**Canadian ICES Statement**

Canadian Department of Communications Radio Interference Regulations

This digital apparatus does not exceed the Class A limits for radio-noise emissions from a digital apparatus as set out in the Radio Interference Regulations of the Canadian Department of Communications. This Class A digital apparatus complies with Canadian ICES-003.

Règlement sur le brouillage radioélectrique du ministère des Communications

Cet appareil numérique respecte les limites de bruits radioélectriques visant les appareils numériques de classe A prescrites dans le Règlement sur le brouillage radioélectrique du ministère des Communications du Canada. Cet appareil numérique de la Classe A est conforme à la norme NMB-003 du Canada.

## <span id="page-23-0"></span>**European Union and European Free Trade Association (EFTA) Regulatory Compliance**

<span id="page-23-1"></span>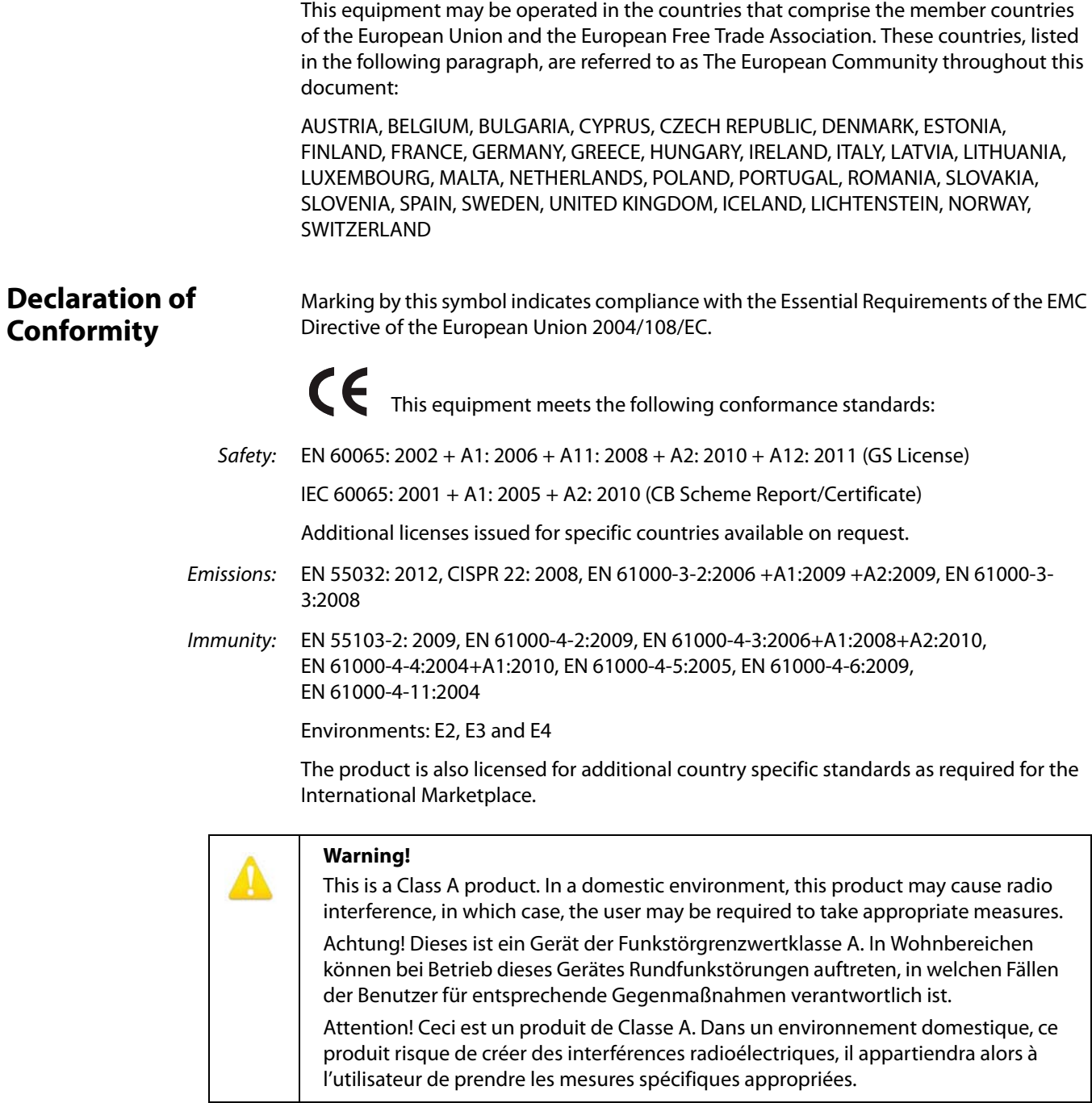

## <span id="page-24-0"></span>**Recycling Notice**

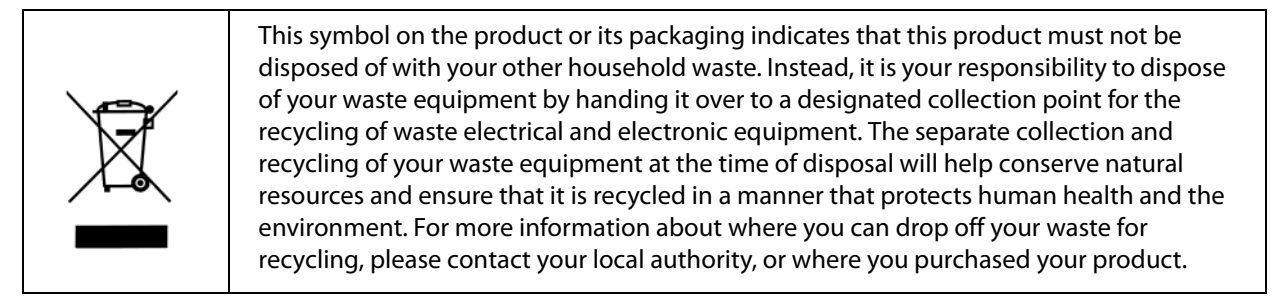

## <span id="page-24-1"></span>**Korean KCC Compliance Statement**

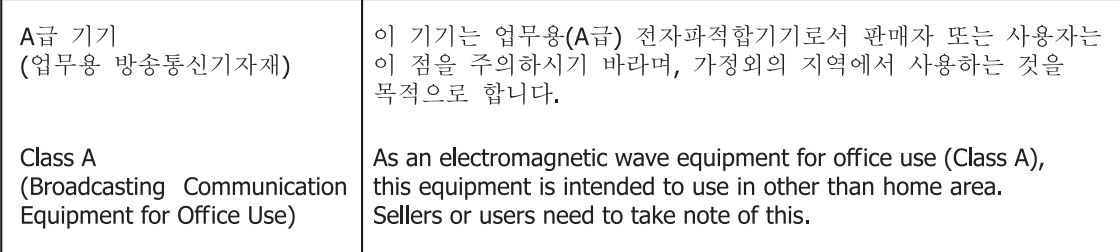

## <span id="page-24-2"></span>**Taiwan Compliance Statement**

警告使用者: 這是甲類的資訊產品,在居住的環境中使用時,可能會造成射頻 干擾,在這種情況下,使用者會被要求採取某些適當的對策。

This is a Class A product based on the standard of the Bureau of Standards, Metrology and Inspection (BSMI) CNS 13438, Class A. In a domestic environment this product may cause radio interference in which case the user may be required to take adequate measures.

## <span id="page-24-3"></span>**Japanese Compliance Statement**

### 1. Class A ITE

この装置は、クラスA 情報技術装置です。この装置を家庭環境で使用すると電波妨害

を引き起こすことがあります。この場合には使用者が適切な対策を講ずるよう要求され

ることがあります。VCCI-A

This is a Class A product based on the standard of the VCCI Council (VCCI V-3/2015.04). If this equipment is used in a domestic environment, radio interference may occur, in which case, the user may be required to take corrective actions.

## <span id="page-25-0"></span>**Translated Warning and Caution Messages**

The following caution statements, warning conventions, and warning messages apply to this product and manual.

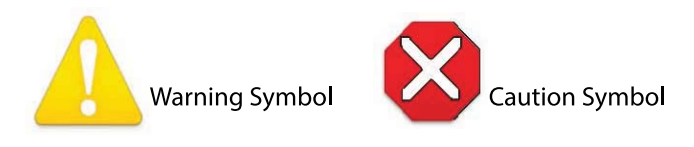

## <span id="page-25-1"></span>**Before Operation Please Read These Instructions**

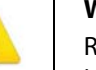

### **Warning!**

Read and follow all warning notices and instructions marked on the product or included in the documentation.

**Avertissement !** Lisez et conformez-vous à tous les avis et instructions d'avertissement indiqués sur le produit ou dans la documentation.

**Warnung!** Lesen und befolgen Sie die Warnhinweise und Anweisungen, die auf dem Produkt angebracht oder in der Dokumentation enthalten sind.

**¡Advertencia!** Lea y siga todas las instrucciones y advertencias marcadas en el producto o incluidas en la documentación.

**Aviso!** Leia e siga todos os avisos e instruções assinalados no produto ou incluídos na documentação.

**Avviso!** Leggere e seguire tutti gli avvisi e le istruzioni presenti sul prodotto o inclusi nella documentazione.

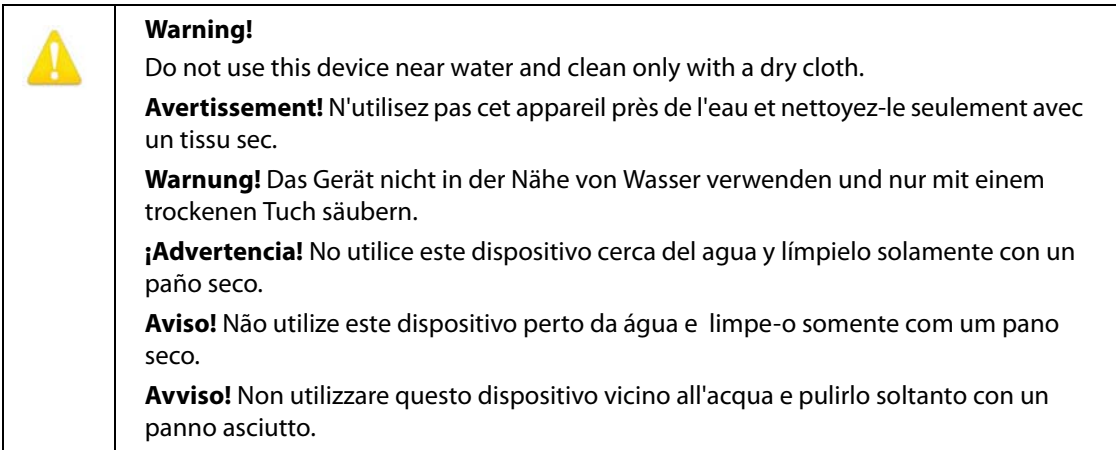

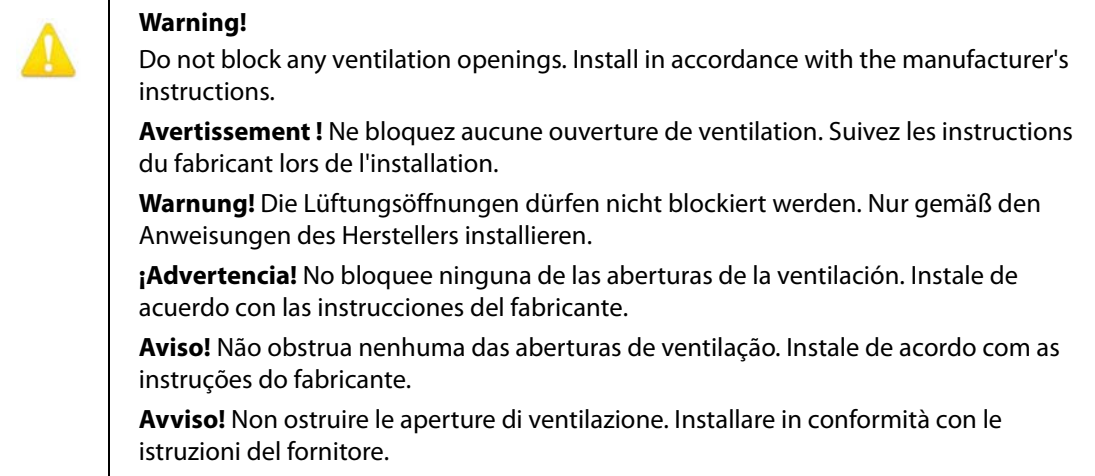

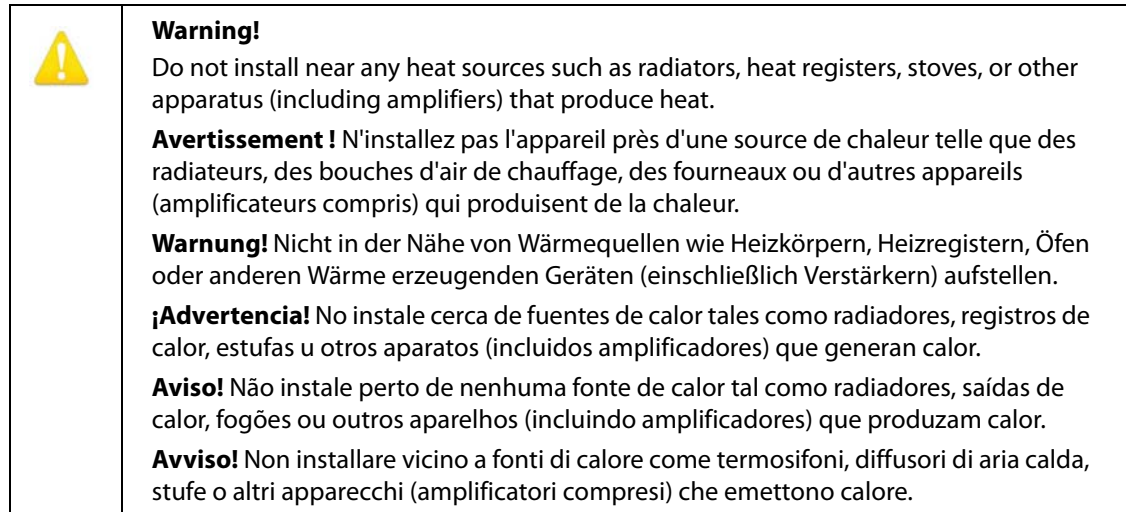

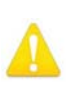

Do not defeat the safety purpose of the polarized or grounding-type plug. A polarized plug has two blades with one wider than the other. A grounding type plug has two blades and a third grounding prong. The wide blade or the third prong are provided for your safety. If the provided plug does not fit into your outlet, consult an electrician for replacement of the obsolete outlet.

**Avertissement!** La sécurité de la prise polarisée ou de la prise de type mise à la terre ne doit en aucun cas être empêchée de fonctionner. Une prise polarisée a deux broches, l'une étant plus large que l'autre. Une prise de type mise à la terre a deux broches et une troisième broche pour la mise à la terre. La broche large ou la troisième broche sont fournies pour votre sécurité. Si la prise fournie ne s'insère pas dans votre prise femelle, consultez un électricien pour le remplacement de la prise femelle obsolète.

**Warnung!** Der Sicherheitszweck des gepolten bzw. Schukosteckers ist zu berücksichtigen. Ein gepolter Stecker verfügt über zwei Pole, von denen einer breiter als der andere ist. Ein Schukostecker verfügt neben den zwei Polen noch über einen dritten Pol zur Erdung. Der breite Pol bzw. der Erdungspol dienen der Sicherheit. Wenn der zur Verfügung gestellte Stecker nicht in Ihren Anschluss passt, konsultieren Sie einen Elektriker, um den veralteten Anschluss zu ersetzen.

**¡Advertencia!** No eche por tierra la finalidad del tipo de enchufe polarizado con conexión a tierra. Un enchufe polarizado tiene dos espigas, una más ancha que la otra. Un enchufe con conexión a tierra tiene dos espigas iguales y una tercera espiga que sirve para la conexión a tierra. La expiga ancha, o la tercera espiga, sirven para su seguridad. Si el enchufe suministrado no encaja en el tomacorriente, consulte con un electricista para reemplazar el tomacorriente obsoleto.

**Aviso!** Não anule a finalidade da segurança da ficha polarizada ou do tipo ligação terra. Uma ficha polarizada tem duas lâminas sendo uma mais larga do que a outra. Uma ficha do tipo de ligação à terra tem duas lâminas e um terceiro terminal de ligação à terra. A lâmina larga ou o terceiro terminal são fornecidos para sua segurança. Se a ficha fornecida não couber na sua tomada, consulte um electricista para a substituição da tomada obsoleta.

**Avviso!** Non compromettere la sicurezza della spina polarizzata o con messa a terra. Una spina polarizzata ha due spinotti, di cui uno più largo. Una spina con messa a terra ha due spinotti e un terzo polo per la messa a terra. Lo spinotto largo o il terzo polo sono forniti per motivi di sicurezza. Se la spina fornita non si inserisce nella presa di corrente, contattare un elettricista per la sostituzione della presa obsoleta.

Since the Mains plug is used as the disconnection for the device, it must remain readily accessible and operable.

**Avertissement!** Puisque la prise principale est utilisée pour débrancher l'appareil, elle doit rester aisément accessible et fonctionnelle.

**Warnung!** Da der Netzstecker als Trennvorrichtung dient, muss er stets zugänglich und funktionsfähig sein.

**¡Advertencia!** Puesto que el enchufe de la red eléctrica se utiliza como dispositivo de desconexión, debe seguir siendo fácilmente accesible y operable.

**Aviso!** Dado que a ficha principal é utilizada como a desconexão para o dispositivo, esta deve manter-se prontamente acessível e funcional.

**Avviso!** Poiché il cavo di alimentazione viene usato come dispositivo di sconnessione, deve rimane prontamente accessibile e operabile.

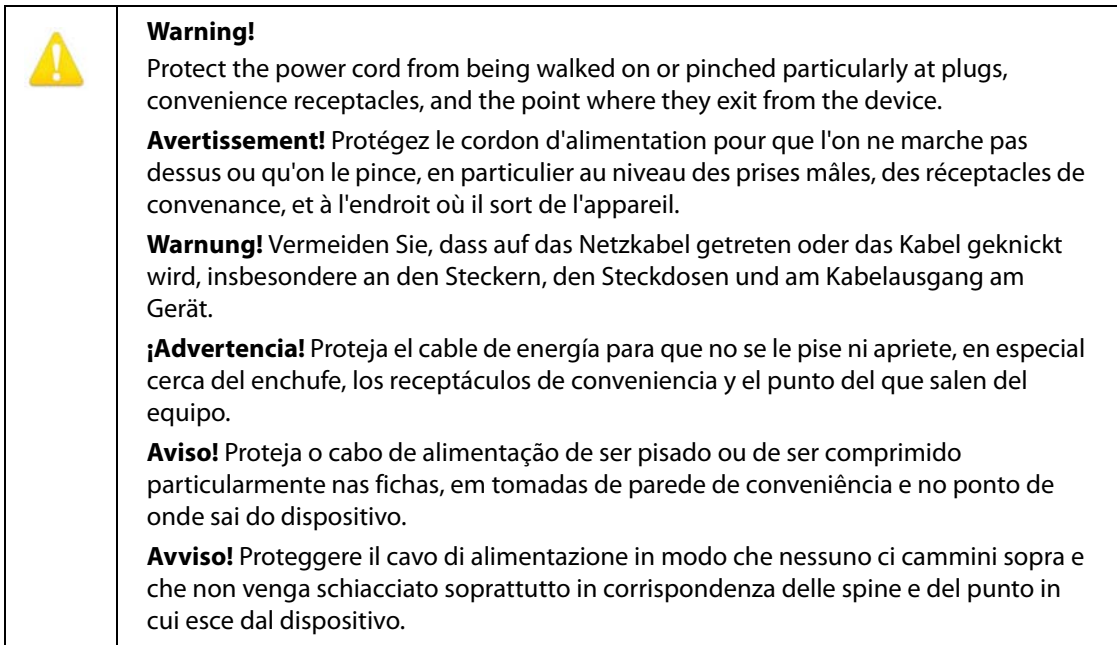

Unplug this device during lightning storms or when unused for long periods of time.

**Avertissement!** Débranchez cet appareil pendant les orages avec éclairsou s'il est inutilisé pendant de longues périodes.

**Warnung!** Das Gerät ist bei Gewitterstürmen oder wenn es über lange Zeiträume ungenutzt bleibt vom Netz zu trennen.

**¡Advertencia!** Desenchufe este dispositivo durante tormentas eléctricas o cuando no se lo utilice por largos periodos del tiempo.

**Aviso!** Desconecte este dispositivo da tomada durante trovoadas ou quando não é utilizado durante longos períodos de tempo.

**Avviso!** Utilizzare soltanto i collegamenti e gli accessori specificati e/o venduti dal produttore, quali il treppiedi e l'esoscheletro.

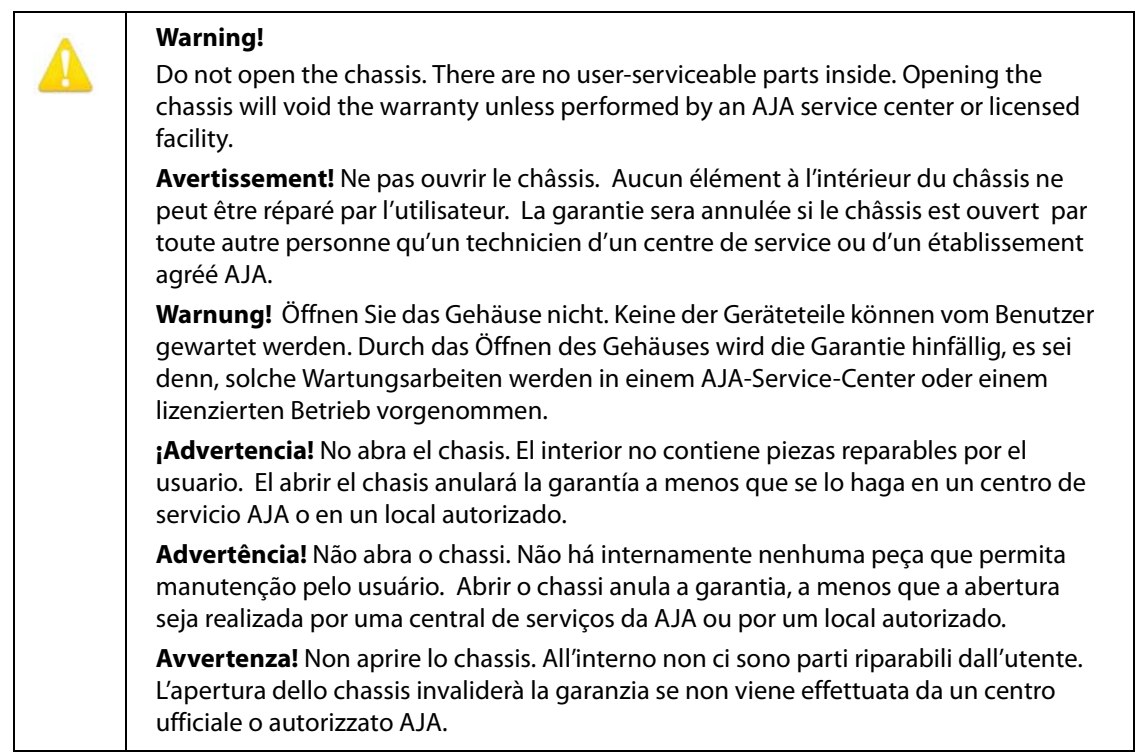

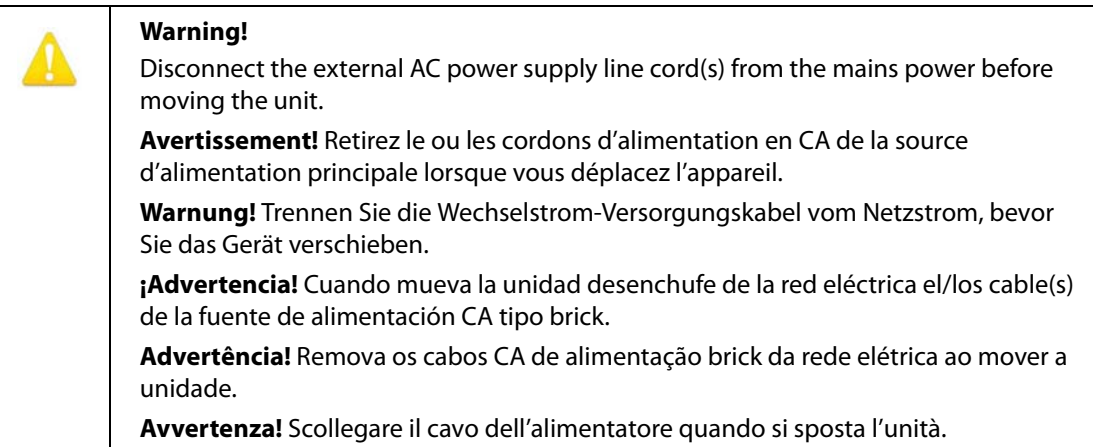

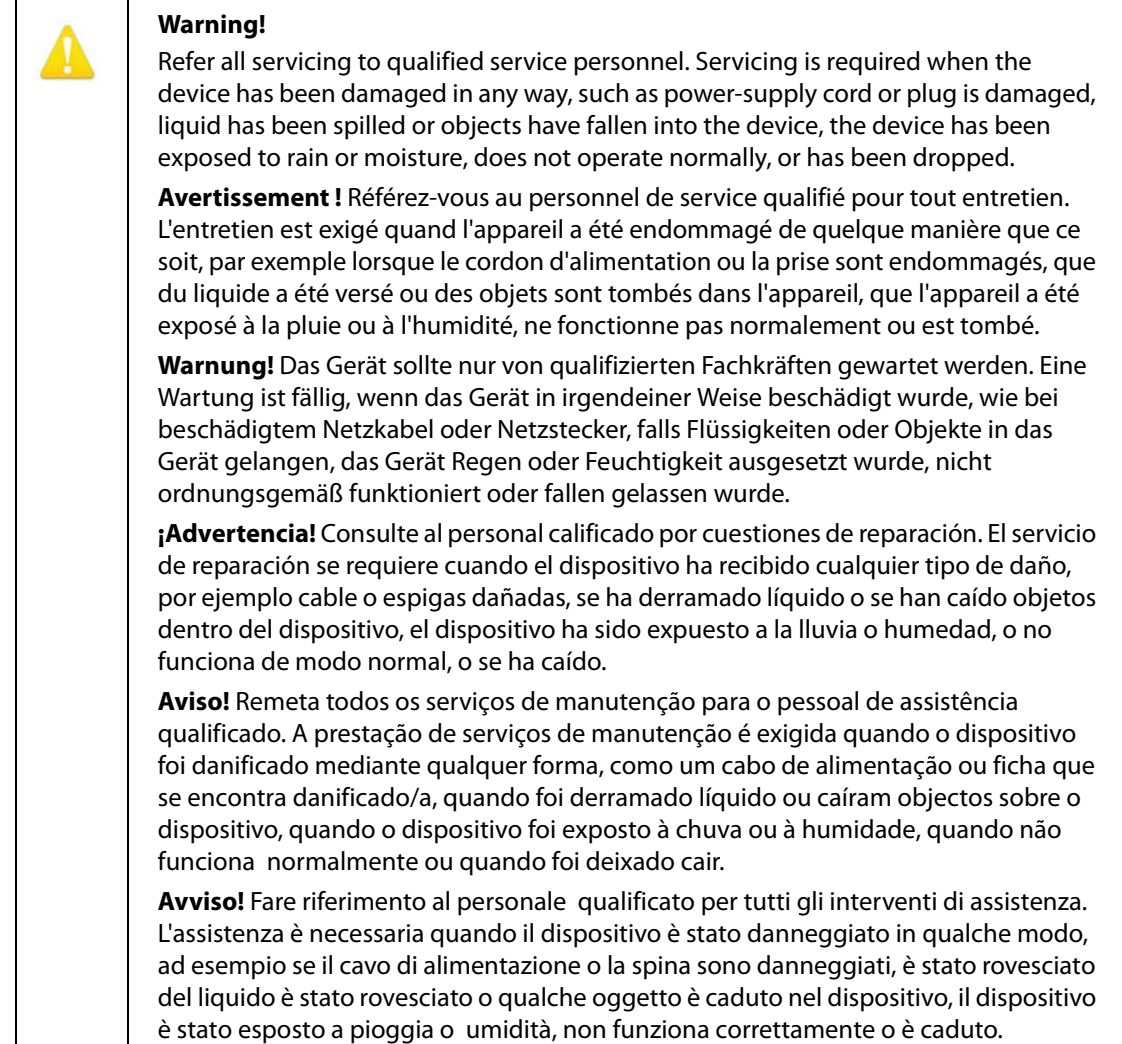

Only use attachments and accessories specified and/or sold by the manufacturer.

**Avertissement!** Utilisez seulement les attaches et accessoires spécifiés et/ou vendus par le fabricant.

**Warnung!** Verwenden Sie nur Zusatzgeräte und Zubehör angegeben und / oder verkauft wurde durch den Hersteller.

**¡Advertencia!** Utilice solamente los accesorios y conexiones especificados y/o vendidos por el fabricante.

**Aviso!** Utilize apenas equipamentos/acessórios especificados e/ou vendidos pelo fabricante.

**Avviso!** Utilizzare soltanto i collegamenti e gli accessori specificati e/o venduti dal produttore.

## <span id="page-32-1"></span><span id="page-32-0"></span>**Limited Warranty**

AJA Video Systems, Inc. (AJA Video) warrants that this product will be free from defects in materials and workmanship for a period of five years from the date of purchase. If a product proves to be defective during this warranty period, AJA Video, at its option, will either repair the defective product without charge for parts and labor, or will provide a replacement in exchange for the defective product.

In order to obtain service under this warranty, you the Customer, must notify AJA Video of the defect before the expiration of the warranty period and make suitable arrangements for the performance of service. The Customer shall be responsible for packaging and shipping the defective product to a designated service center nominated by AJA Video, with shipping charges prepaid. AJA Video shall pay for the return of the product to the Customer if the shipment is to a location within the country in which the AJA Video service center is located. Customer shall be responsible for paying all shipping charges, insurance, duties, taxes, and any other charges for products returned to any other locations.

This warranty shall not apply to any defect, failure or damage caused by improper use or improper or inadequate maintenance and care. AJA Video shall not be obligated to furnish service under this warranty a) to repair damage resulting from attempts by personnel other than AJA Video representatives to install, repair or service the product, b) to repair damage resulting from improper use or connection to incompatible equipment, c) to repair any damage or malfunction caused by the use of non-AJA Video parts or supplies, or d) to service a product that has been modified or integrated with other products when the effect of such a modification or integration increases the time or difficulty of servicing the product.

THIS WARRANTY IS GIVEN BY AJA VIDEO IN LIEU OF ANY OTHER WARRANTIES, EXPRESS OR IMPLIED. AJA VIDEO AND ITS VENDORS DISCLAIM ANY IMPLIED WARRANTIES OF MERCHANTABILITY OR FITNESS FOR A PARTICULAR PURPOSE. AJA VIDEO'S RESPONSIBILITY TO REPAIR OR REPLACE DEFECTIVE PRODUCTS IS THE WHOLE AND EXCLUSIVE REMEDY PROVIDED TO THE CUSTOMER FOR ANY INDIRECT, SPECIAL, INCIDENTAL OR CONSEQUENTIAL DAMAGES IRRESPECTIVE OF WHETHER AJA VIDEO OR THE VENDOR HAS ADVANCE NOTICE OF THE POSSIBILITY OF SUCH DAMAGES.

## <span id="page-33-0"></span>**Index**

### **A**

Access Screen Web Browser [11](#page-10-1) Authentication [11](#page-10-2), [21](#page-20-1)

### **B**

Block Diagram [6](#page-5-3)

### **C**

Compliance Statements [23](#page-22-5) Connections [7](#page-6-1)

### **D**

Documentation Downloading [15](#page-14-5) Mini-Converter [15](#page-14-6)

### **E**

eMini-Setup Acquiring [15](#page-14-7) Installation on Mac [17](#page-16-4) Installation on PC [16](#page-15-2) Screen Description [18](#page-17-1) Startup [17](#page-16-5)

### **I**

Info Screen eMini-Setup [21](#page-20-2) Web Browser [13](#page-12-2)

### **M**

Mini-Connect Connections [7](#page-6-1) Overview [5](#page-4-2), [6](#page-5-4) Mini-Converter Name [13](#page-12-3), [21](#page-20-3) Mini-Converter Documentation [15](#page-14-6)

### **N**

Name Of Mini-Converter [13](#page-12-3), [21](#page-20-3) Network Screen Web Browser [10](#page-9-2)

### **O**

Overview [5](#page-4-2), [6](#page-5-4)

### **P**

Password [11](#page-10-3)

### **S**

Safety Statements [23](#page-22-5)

### Specifications [22](#page-21-8)

### **U**

Update Screen eMini-Setup [20](#page-19-2) Web Browser [12](#page-11-2)

### **W**

Warnings Safety [23](#page-22-5)